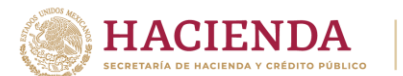

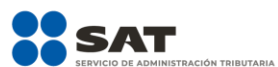

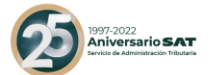

#### **MODIFICACIÓN AL ANEXO 1-A DE LA CUARTA RESOLUCIÓN DE MODIFICACIONES A LA RESOLUCIÓN MISCELÁNEA FISCAL PARA 2022. SEGUNDA VERSIÓN ANTICIPADA**

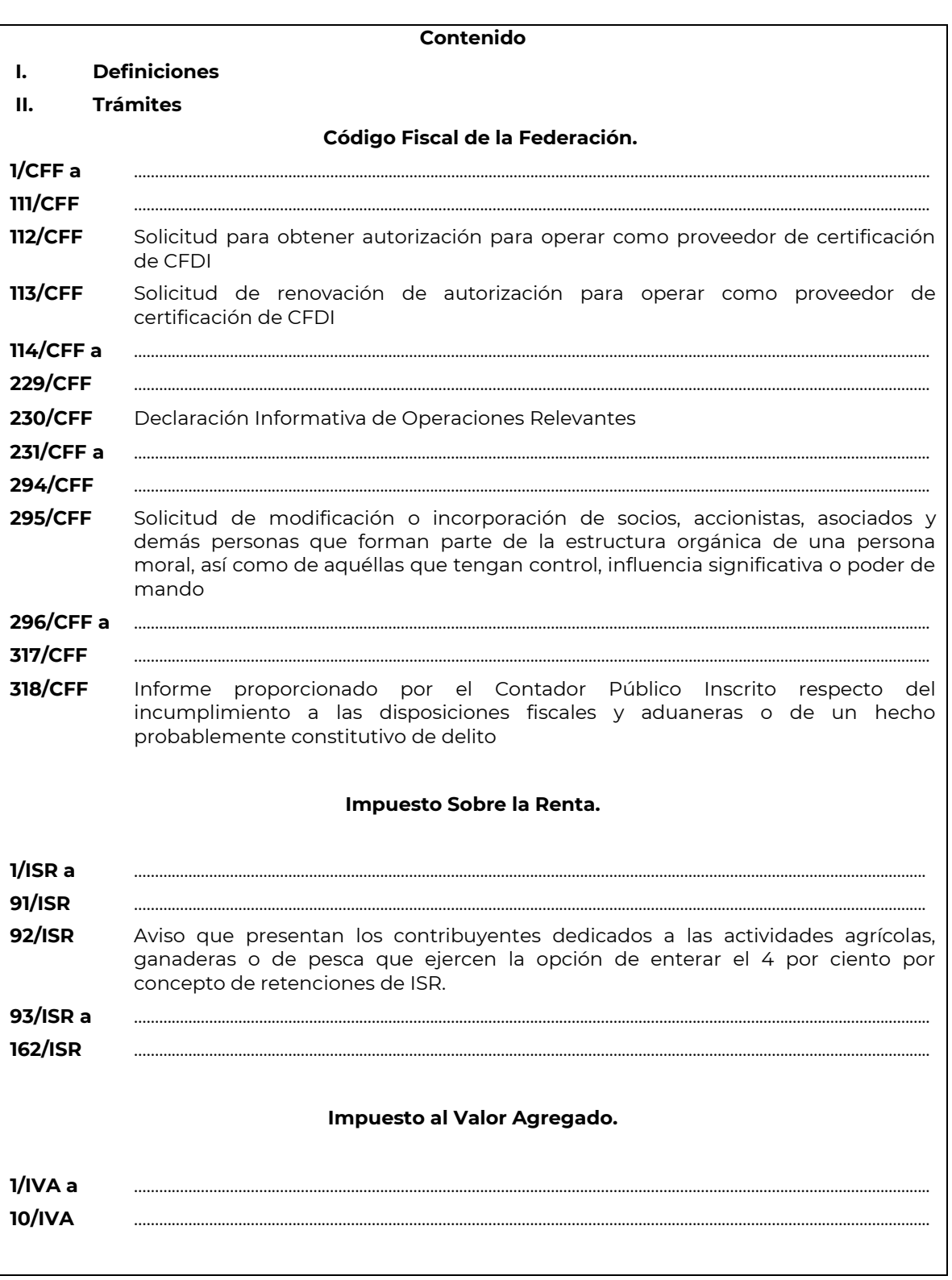

**"Trámites Fiscales"**

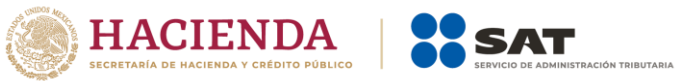

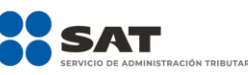

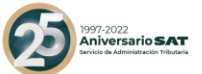

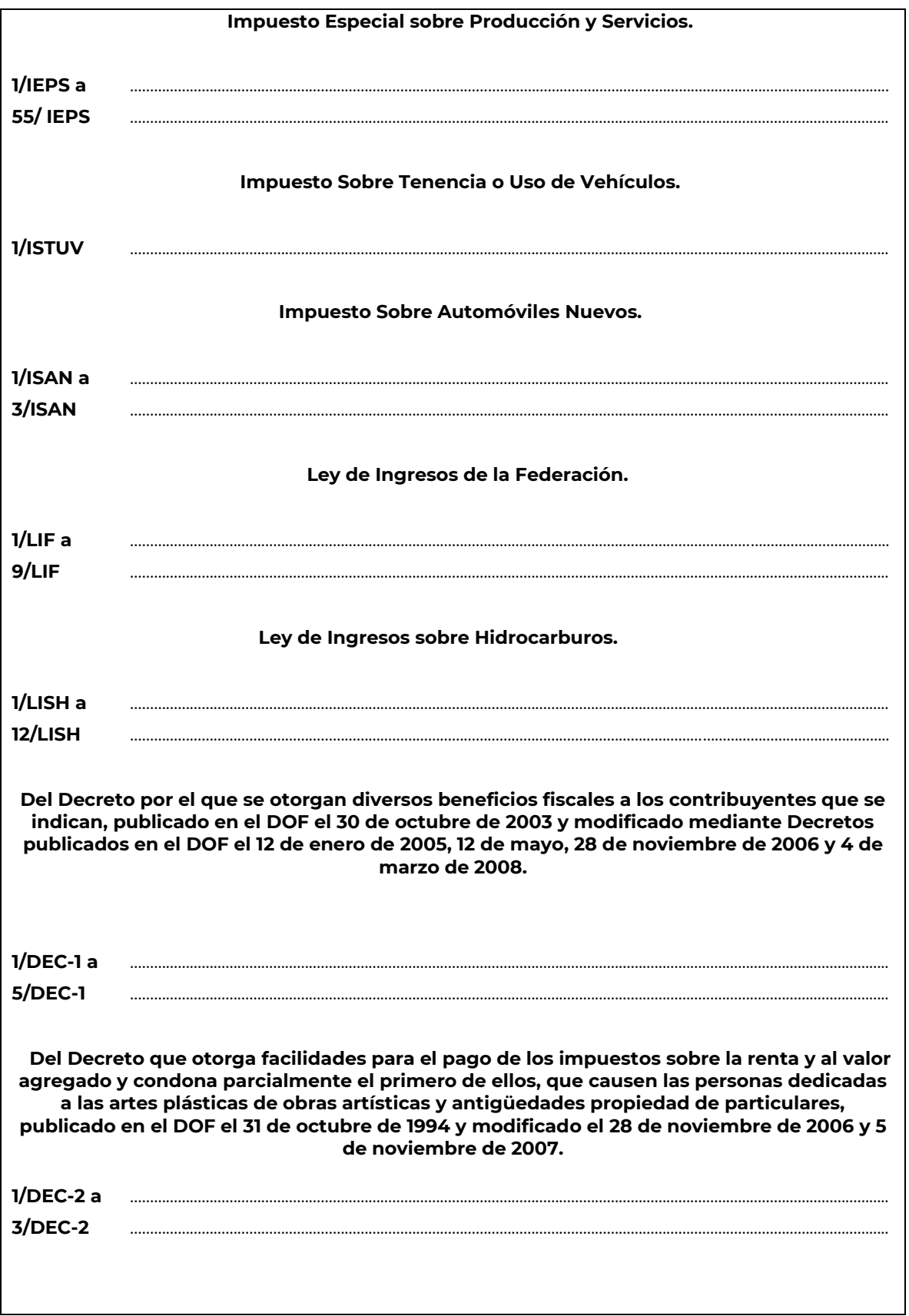

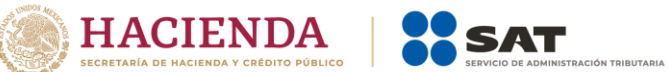

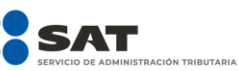

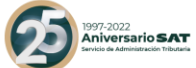

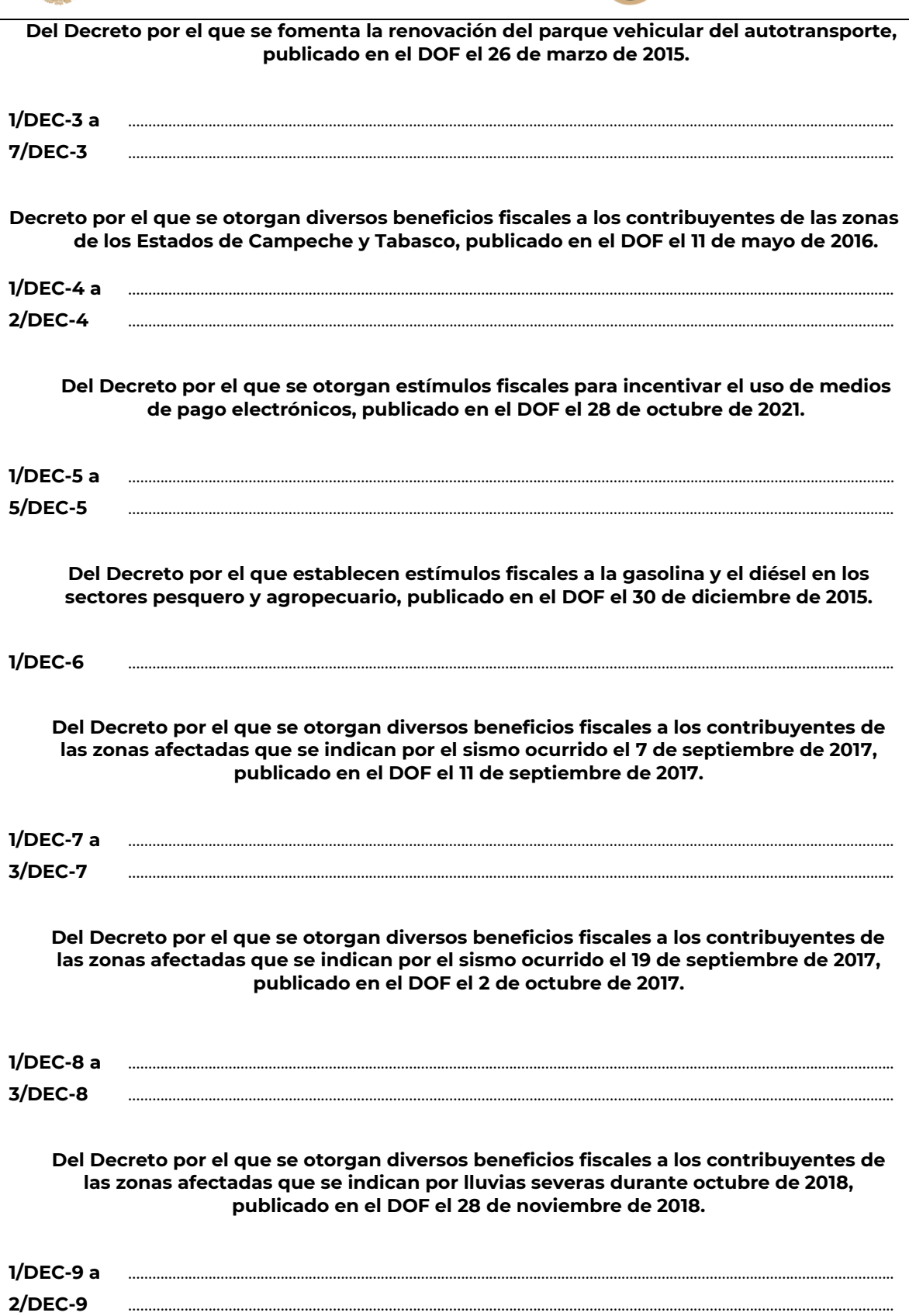

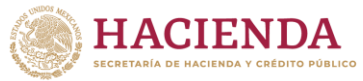

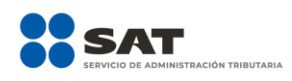

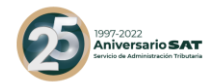

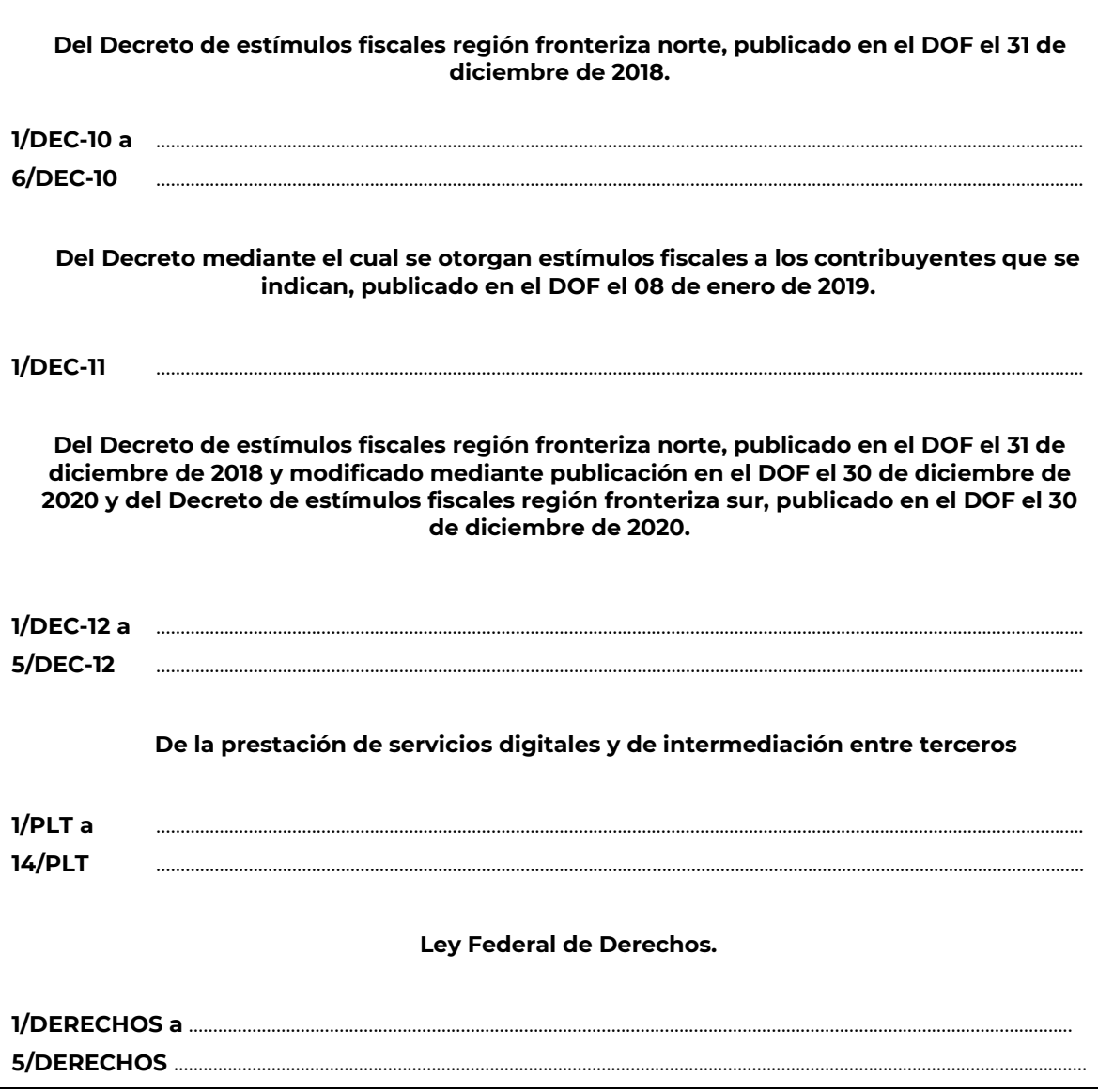

# **Código Fiscal de la Federación.**

………………………………………………………………………………………………………………………………………………………………………………………………….

………………………………………………………………………………………………………………………………………………………………………………………………….

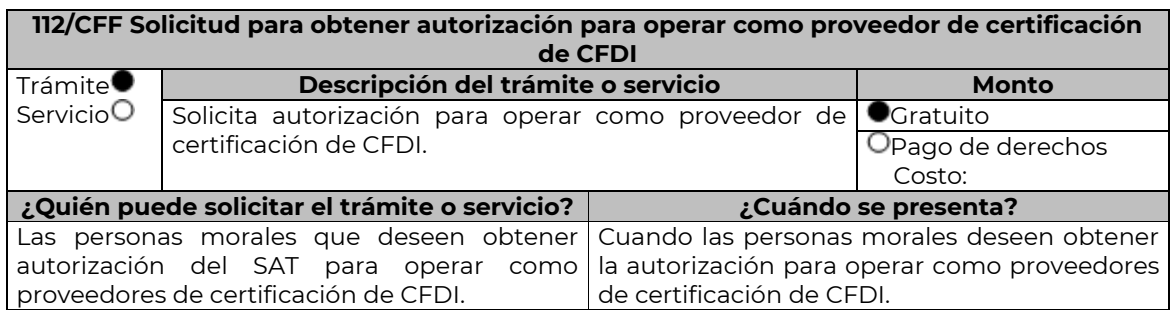

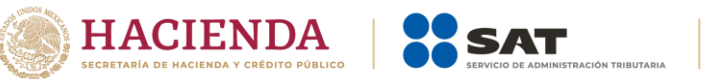

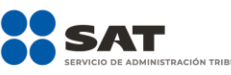

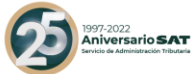

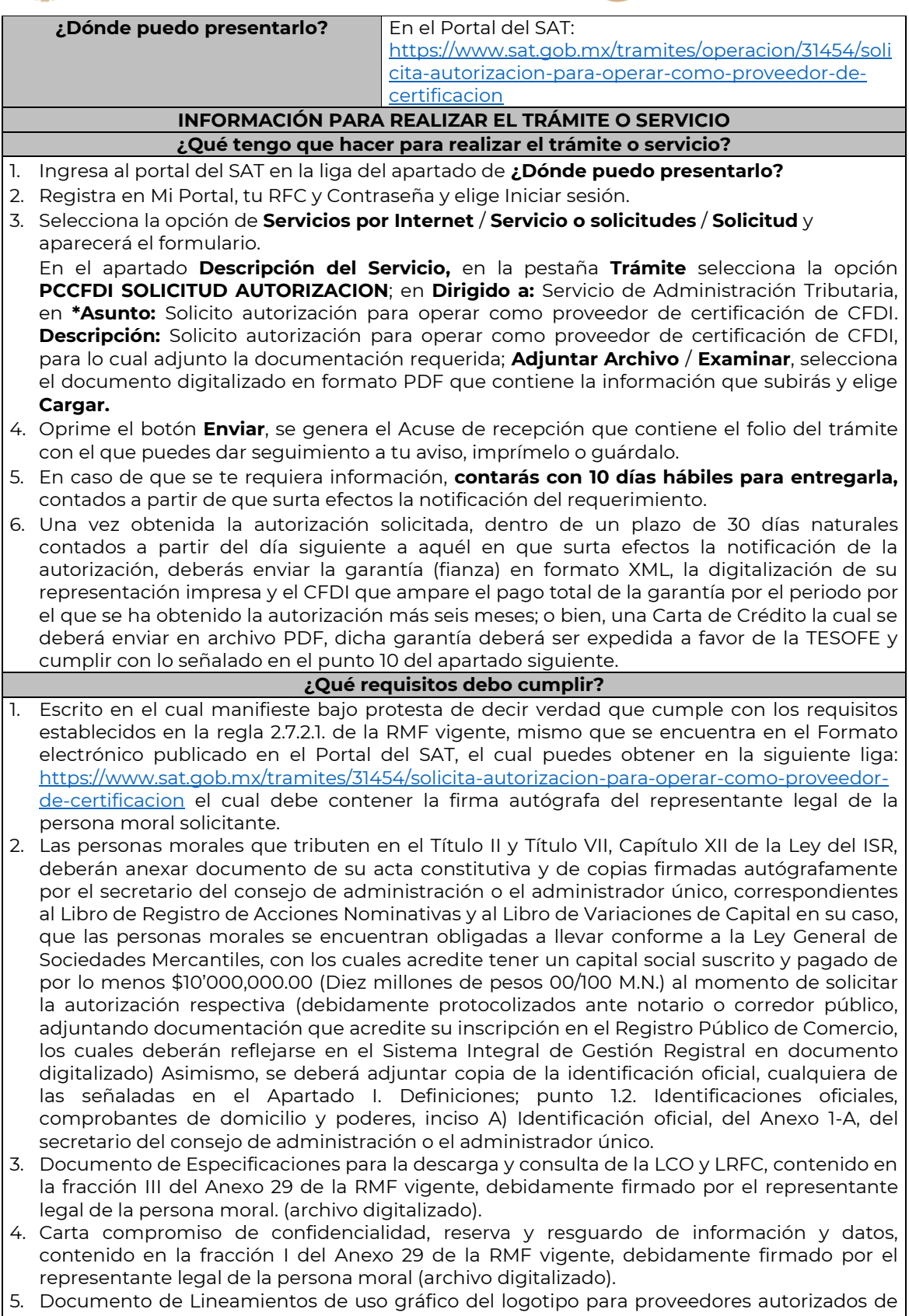

certificación de CFDI y requerimientos funcionales, servicios generales y niveles de servicio

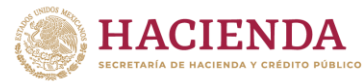

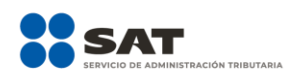

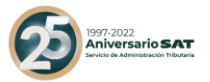

mínimos, contenido en la fracción VIII del Anexo 29 de la RMF vigente, debidamente firmado por el representante legal de la persona moral. (archivo digitalizado).

- 6. Archivo digitalizado del documento de Características funcionales y servicios generales de la aplicación gratuita, contenido en la fracción II del Anexo 29 de la RMF vigente, debidamente firmado por el representante legal de la persona moral. (archivo digitalizado).
- 7. Presentar dictamen de estados financieros en términos del artículo 32-A del CFF del ejercicio fiscal anterior a aquel en que soliciten la autorización.
- 8. Acreditar la personalidad del representante o apoderado legal con poder notarial para ejercer actos de administración o dominio, de conformidad con el Apartado **I. Definiciones;**  punto **1.2 Identificaciones oficiales, comprobantes de domicilio y poderes,** inciso **C) Poderes**, **numerales 2 y 3** del Anexo 1-A:
	- Documento notarial con el que se haya designado el representante legal para efectos fiscales, en caso de residentes en el extranjero o de extranjeros residentes en México (debidamente protocolizados ante notario o corredor público, adjuntando documentación que acredite su inscripción en el Registro Público de Comercio, la cual deberá reflejarse en el Sistema Integral de Gestión Registral en documento digital).
	- Identificación oficial, cualquiera de las señaladas en el Apartado **I. Definiciones;** punto **1.2 Identificaciones oficiales,** apartado **A., Identificación oficial**, del Anexo 1-A.
- 9. Para efectos de obtener la validación y Opinión Técnica para operar como proveedor de certificación de CFDI, deberás adjuntar a tu solicitud de autorización lo siguiente:
	- a) Diagrama de arquitectura tecnológica.
	- b) Facilitar los elementos para la realización de la evaluación y pruebas a los sistemas que ofrezcas para la prestación del servicio de certificación de CFDI conforme a los requerimientos establecidos en la RMF y sus anexos
	- c) Demostrar que cumples con la matriz de control publicada en el Portal del SAT en la siguiente liga: [https://www.sat.gob.mx/tramites/31655/solicita-la-validacion-y-opinion](https://www.sat.gob.mx/tramites/31655/solicita-la-validacion-y-opinion-tecnica-para-ser-proveedor-de-certificacion)[tecnica-para-ser-proveedor-de-certificacion](https://www.sat.gob.mx/tramites/31655/solicita-la-validacion-y-opinion-tecnica-para-ser-proveedor-de-certificacion) selecciona el apartado Contenidos Relacionados; descarga el documento "matriz de control" anéxala en documento digitalizado a tu solicitud, firmada al calce y rubricada en todas sus hojas por el apoderado o representante legal de la persona moral, conteniendo la leyenda "Manifiesto que mi representada cumple completamente con los puntos contenidos en esta matriz de control y que cuenta con evidencia del cumplimiento de cada uno de los puntos ahí expresados", en la misma matriz deberás ordenar por control la evidencia, y entregar en una unidad de memoria extraíble la información en la oficialía de partes de la Administración General de Servicios al Contribuyente, ubicada en Av. Hidalgo, Número 77, Módulo IV, Segundo piso, Col. Guerrero, Alcaldía Cuauhtémoc, Ciudad de México, C.P. 06300, en un horario de 9:00 a 15:00 horas, haciendo referencia al folio de ingreso del trámite.
	- d) Copia de la aplicación gratuita que requieres utilizar para certificar CFDI, así como de las mejoras cuando éstas se realicen, conforme lo establecido en las características funcionales y servicios generales de la aplicación gratuita del proveedor de facturas.
	- e) La copia de la aplicación informática mediante la entrega de una unidad de memoria extraíble conteniendo los archivos necesarios para instalar dicha aplicación de manera que sea totalmente funcional y permita la interacción para realizar pruebas de la certificación por parte del SAT.

Las personas morales a que se refiere la fracción I de la regla 2.7.2.1. de la RMF no están obligadas a cumplir con este requisito.

- f) Demostrar que cumples con los requerimientos funcionales, servicios generales y niveles de servicios mínimos, los cuales están publicados en el Portal del SAT en la siguiente liga: [https://www.sat.gob.mx/tramites/31655/solicita-la-validacion-y-opinion](https://www.sat.gob.mx/tramites/31655/solicita-la-validacion-y-opinion-tecnica-para-ser-proveedor-de-certificacion)[tecnica-para-ser-proveedor-de-certificacion](https://www.sat.gob.mx/tramites/31655/solicita-la-validacion-y-opinion-tecnica-para-ser-proveedor-de-certificacion) elige en el apartado Contenidos Relacionados y descarga el archivo "Características funcionales y servicios generales de la aplicación gratuita del proveedor de facturas (documento histórico)" con los que validaras y certificaras los CFDI mediante la aplicación gratuita.
- g) Aceptar y colaborar con la visita de verificación que se realizará en el domicilio del centro de datos (en caso de ser aplicable) y de oficinas operativas, los cuales deberán estar registrados ante el RFC como tu domicilio fiscal y/o sucursal por el personal que se

Nota: El presente documento se da a conocer en la página de Internet del SAT, en términos de la regla 1.8.

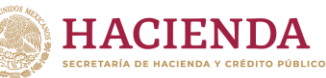

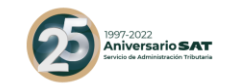

designe por la Administración Central de Seguridad, Monitoreo y Control y facilitar los elementos para la realización de la evaluación y pruebas a los sistemas que ofrezcas para la prestación del servicio de certificación de CFDI conforme a los requerimientos establecidos en la RMF y sus anexos.

10. La documentación mencionada en el punto 6 del apartado anterior de esta ficha deberá cumplir con lo siguiente:

Tratándose de fianza, deberás presentar el formato XML, la digitalización de su representación impresa y el CFDI que ampare el pago total del servicio financiero por su emisión, en caso de que el servicio financiero se pague en una sola exhibición, el CFDI deberá contener como forma de pago la clave PUE, en caso de que el servicio financiero se pague en parcialidades, se deberá presentar el CFDI de ingresos por el valor total de la operación y los CFDI de tipo pago que acrediten el pago total del servicio, así mismo el CFDI de ingresos deberá contener en el atributo "Descripción", el número de la póliza por la cual se está realizando el pago y éste deberá coincidir con el número de la póliza contenido en el formato XML de la fianza.

Tratándose de carta de crédito, documento original en el que conste dicha carta de crédito, expedida por institución financiera autorizada para ello, y el CFDI que ampare el pago total del servicio financiero por su emisión, en caso de que el servicio financiero se pague en una sola exhibición, el CFDI deberá contener como forma de pago la clave PUE, en caso de que el servicio financiero se pague en parcialidades, se deberá presentar el CFDI de ingresos por el valor total de la operación y los CFDI de tipo pago que acrediten el pago total del servicio, así mismo el CFDI de ingresos deberá contener en el atributo Descripción, el número de la carta de crédito por la cual se está realizando el pago.

La garantía ya sea en fianza o carta de crédito, deberá ser expedida a favor de la TESOFE, y deberá amparar el periodo por el que se ha obtenido la autorización más seis meses posteriores al término de la vigencia. Tratándose de la renovación de la autorización, la garantía deberá amparar doce meses contados a partir de que pierda su vigencia la última garantía exhibida.

En ambos casos los archivos se enviarán mediante el Portal del SAT en una carpeta comprimida en formato ZIP no obstante, lo señalado, el SAT podrá requerir de manera adicional al promovente la presentación en forma física de estos documentos (fianza o carta de crédito) cuando los originales consten en soporte físico (papel).

La garantía a que se refieren las reglas 2.7.2.1., 2.7.2.6. y 2.7.28., deberá contener el siguiente texto:

Para garantizar por (nombre de la persona moral), con domicilio en (domicilio fiscal), y (clave en el RFC del proveedor de certificación de CFDI), el cumplimiento de las obligaciones, consistentes en: a) Validar que el certificado de sello digital del emisor del CFDI, haya estado vigente en la fecha en la que se firmó el comprobante y no haya sido cancelado, b) Validar que la clave del RFC del receptor esté en la LRFC inscritos no cancelados en el SAT, c) El envío de CFDI certificados al servicio de recepción de CFDI del SAT, en los plazos y términos establecidos en la fracción IX de la regla 2.7.2.8. de esta Resolución y en los documentos técnicos emitidos por el Servicio de Administración Tributaria. Lo anterior de conformidad con las reglas 2.7.2.6. y 2.7.2.8., fracción III de la RMF vigente.

Garantizando hasta por un monto de \$10'000,000.00 (Diez millones de pesos 00/100 M.N.), con vigencia del (fecha de obtención de la autorización) al 30 de junio de \_\_\_\_.

#### **¿Con qué condiciones debo cumplir?**

La persona moral y sus representantes o apoderados legales, socios, accionistas o cualquier integrante del Comité Técnico, Consejo Directivo o de Administración, cualquiera que sea su denominación, deberán cumplir con lo siguiente:

- Contar con Contraseña.
- Contar con e.firma.
- Contar con buzón tributario activo.
- Contar con opinión de cumplimiento en sentido positivo.
- Encontrarse como localizados en el RFC.
- Que no hayan interpuesto algún medio de defensa en contra del SAT, o bien, no formen o hayan formado parte, de manera directa o indirecta, de alguna persona moral que haya

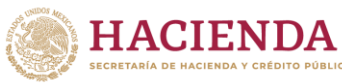

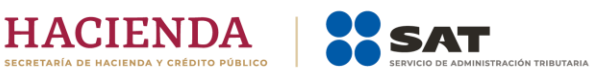

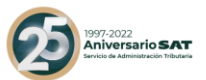

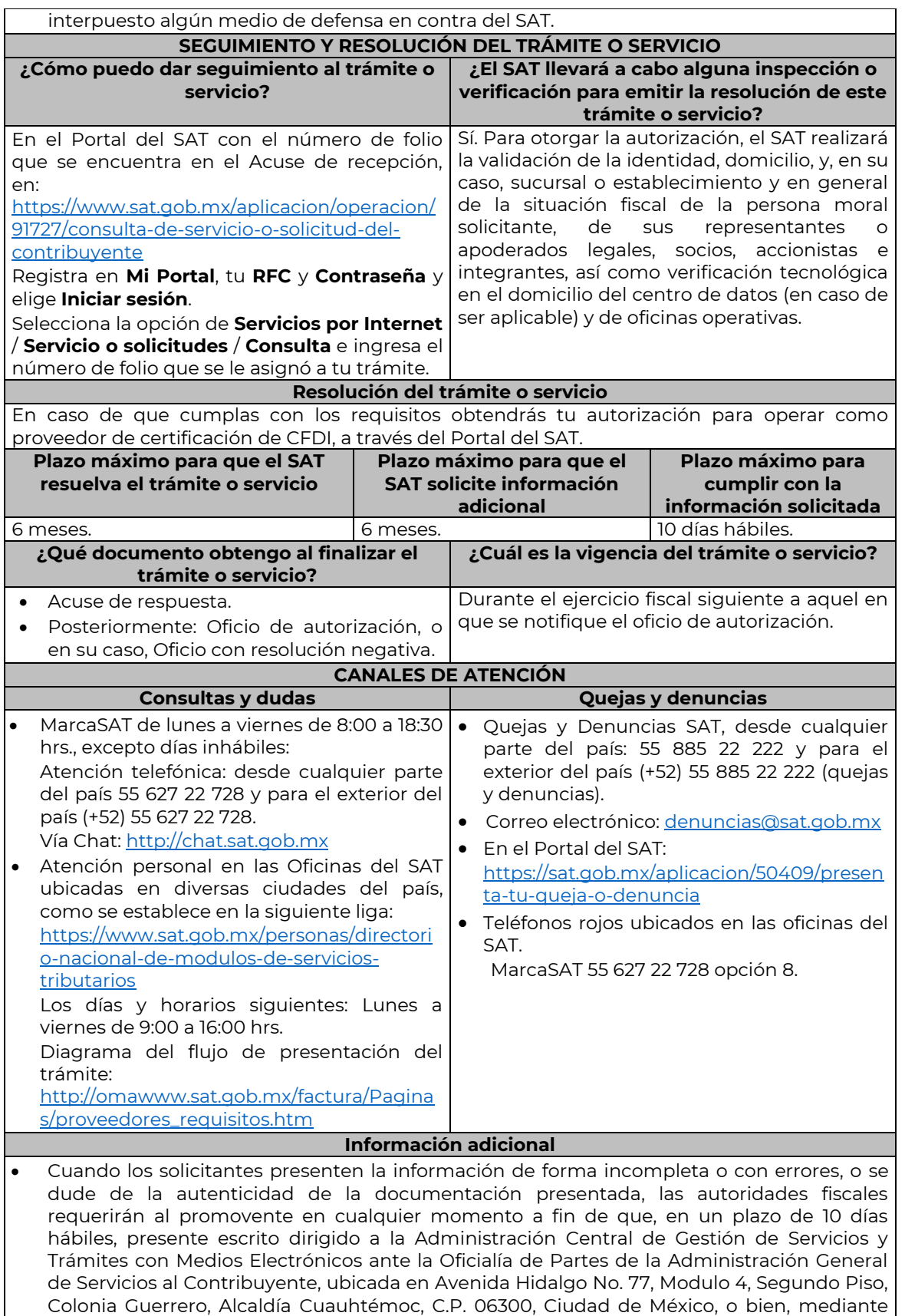

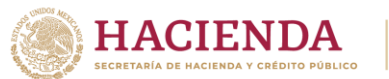

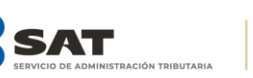

J.

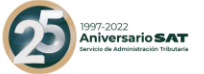

correo certificado el original o copia certificada del documento cuya autenticidad esté en duda.

• De no cumplirse con el requerimiento en tiempo y forma, la solicitud se tendrá por no presentada.

# **Fundamento jurídico**

Artículos: 29, fracción IV y 29 Bis. del CFF; Reglas 2.1.37., 2.7.2.1., 2.7.2.2., 2.7.2.6., 2.7.2.8. y 2.7.2.12. de la RMF, Anexo 29 de la RMF.

| 113/CFF Solicitud de renovación de autorización para operar como proveedor de<br>certificación de CFDI                                                                                            |                                                                                                    |                                                                                                    |                                                      |                   |
|----------------------------------------------------------------------------------------------------|----------------------------------------------------------------------------------------------------|----------------------------------------------------------------------------------------------------|------------------------------------------------------|-------------------|
|                                                                                                    | Trámite <sup>●</sup>                                                                                                    | Descripción del trámite o servicio                                                                 |                                                      | <b>Monto</b>      |
| Servicio <sup>O</sup>                                                                                                    |                                                                                                    | Solicita la renovación de la autorización para operar                                              |                                                      | <b>Cratuito</b>   |
|                                                                                                    |                                                                                                    | como proveedor de certificación de CFDI.                                                           |                                                      | Opago de derechos |
|                                                                                                    |                                                                                                    |                                                                                                    |                                                      | Costo:            |
| ¿Quién puede solicitar el trámite o<br>servicio?                                                                                                    |                                                                                                    |                                                                                                    | ¿Cuándo se presenta?                                 |                   |
| Personas<br>morales<br>proveedores                                                                                                    |                                                                                                    |                                                                                                    | de   En el mes que corresponda de conformidad con la |                   |
| certificación de CFDI que deseen obtener                                                                                                    |                                                                                                    |                                                                                                    | regla 2.7.2.4. de la RMF.                            |                   |
| la renovación de su autorización por el                                                                                                    |                                                                                                    |                                                                                                    |                                                      |                   |
|                                                                                                    |                                                                                                    | ejercicio fiscal siguiente.                                                                        |                                                      |                   |
| ¿Dónde puedo presentarlo?<br>En el Portal del SAT:                                                                                                    |                                                                                                    |                                                                                                    |                                                      |                   |
| https://www.sat.gob.mx/aplicacion/operacion/32846/presen                                                                                                    |                                                                                                    |                                                                                                    |                                                      |                   |
| ta-tu-aclaracion-como-contribuyente<br>INFORMACIÓN PARA REALIZAR EL TRÁMITE O SERVICIO                                                                                                    |                                                                                                    |                                                                                                    |                                                      |                   |
| ¿Qué tengo que hacer para realizar el trámite o servicio?                                                                                                    |                                                                                                    |                                                                                                    |                                                      |                   |
| Ingresa al portal del SAT, en la liga del apartado de ¿Dónde puedo presentarlo?                                                                                                    |                                                                                                    |                                                                                                    |                                                      |                   |
| 1.                                                                                                    |                                                                                                    |                                                                                                    |                                                      |                   |
| 2.                                                                                                    | Registra en Mi Portal, tu RFC y Contraseña y elige Iniciar sesión.                                                                                                    |                                                                                                    |                                                      |                   |
| 3.                                                                                                    | Selecciona la opción de Servicios por Internet / Servicio o solicitudes / Solicitud y                                                                                  |                                                                                                    |                                                      |                   |
|                                                                                                    | aparecerá el formulario.                                                                                                    |                                                                                                    |                                                      |                   |
|                                                                                                    | En el apartado Descripción del Servicio, en la pestaña Trámite selecciona la opción                                                                                    |                                                                                                    |                                                      |                   |
|                                                                                                    | PCCFDI RENOVACIÓN AUTORIZACION; en Dirigido a: Servicio de Administración<br>Tributaria, en *Asunto: Solicito renovación de la autorización para operar como proveedor |                                                                                                    |                                                      |                   |
|                                                                                                    | de certificación de CFDI. Descripción: Solicito renovación de la autorización para operar                                                                              |                                                                                                    |                                                      |                   |
|                                                                                                    | como proveedor de certificación de CFDI, para lo cual adjunto la documentación                                                                                         |                                                                                                    |                                                      |                   |
|                                                                                                    | requerida. Adjuntar Archivo / Examinar, selecciona el documento digitalizado en formato                                                                                |                                                                                                    |                                                      |                   |
| PDF que contiene la información que subirás y elige Cargar.                                                                                                    |                                                                                                    |                                                                                                    |                                                      |                   |
| Oprime el botón Enviar, se genera el Acuse de recepción que contiene el folio del trámite<br>4.<br>En caso de que se te requiera información, contarás con 10 días hábiles para entregarla,<br>5. |                                                                                                    |                                                                                                    |                                                      |                   |
|                                                                                                    |                                                                                                    | con el que puedes dar seguimiento a tu aviso, imprímelo o guárdalo.                                |                                                      |                   |
|                                                                                                    |                                                                                                    |                                                                                                    |                                                      |                   |
|                                                                                                    |                                                                                                    | contados a partir de que surta efectos la notificación del requerimiento                           |                                                      |                   |
| ¿Qué requisitos debo cumplir?                                                                                                    |                                                                                                    |                                                                                                    |                                                      |                   |
| 1.                                                                                                    |                                                                                                    | Escrito libre que cumpla con los requisitos de los artículos 18 y 18-A del CFF en el cual          |                                                      |                   |
|                                                                                                    |                                                                                                    | manifieste bajo protesta de decir verdad que cumples con los requisitos establecidos en            |                                                      |                   |
|                                                                                                    |                                                                                                    | las reglas 2.7.2.1., 2.7.2.4., 2.7.2.8. y 2.7.2.9. de la RMF vigente, el cual puedes obtener de la |                                                      |                   |
|                                                                                                    | siquiente                                                                                                    | liga: https://www.sat.gob.mx/tramites/31454/solicita-autorizacion-para-operar-                     |                                                      |                   |
|                                                                                                    |                                                                                                    | como-proveedor-de-certificacion. Dicho escrito debe contener la firma autógrafa del                |                                                      |                   |
|                                                                                                    | representante legal de la persona moral solicitante.                                                                                                    |                                                                                                    |                                                      |                   |
| 2.                                                                                                    | Presentar dictamen de estados financieros en términos del artículo 32-A del CFF del<br>ejercicio fiscal anterior a aquel en que soliciten la renovación.               |                                                                                                    |                                                      |                   |
| 3.                                                                                                    | Archivo en formato XML, la digitalización de su representación impresa y el CFDI que                                                                                   |                                                                                                    |                                                      |                   |
|                                                                                                    | ampare el pago total de la garantía con motivo de la renovación de la autorización; o bien,                                                                            |                                                                                                    |                                                      |                   |
|                                                                                                    |                                                                                                    | una Carta de Crédito la cual se deberá enviar en archivo PDF, dicha garantía deberá ser            |                                                      |                   |
|                                                                                                    |                                                                                                    | constituida con los requisitos establecidos en la ficha de trámite 112/CFF Solicitud para          |                                                      |                   |
|                                                                                                    |                                                                                                    | obtener autorización para operar como proveedor de certificación de CFDI.                          |                                                      |                   |
|                                                                                                    |                                                                                                    | En caso de que el servicio financiero se pague en una sola exhibición, el CFDI deberá              |                                                      |                   |

Nota: El presente documento se da a conocer en la página de Internet del SAT, en términos de la regla 1.8.

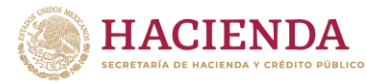

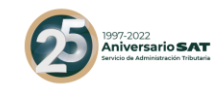

contener como forma de pago la clave PUE, en caso de que el servicio financiero se pague en parcialidades, se deberá presentar el CFDI de ingresos por el valor total de la operación y los CFDI de tipo pago que acrediten el pago total del servicio, así mismo el CFDI de ingresos deberá contener en el atributo Descripción, el número de la póliza o de la carta de crédito, por la cual se está realizando el pago.

La garantía deberá amparar doce meses contados a partir de que pierda su vigencia la última garantía exhibida.

- 4. Documento de la Carta compromiso de confidencialidad, reserva y resguardo de información y datos, contenido en la fracción I del Anexo 29 de la RMF vigente, debidamente firmado por el representante legal de la persona moral. (archivo digitalizado).
- 5. Documento de Especificaciones para la descarga y consulta de la LCO, de la LRFC, contenido en la fracción III del Anexo 29 de la RMF vigente, (archivo digitalizado).
- 6. Documento de Lineamientos de uso gráfico del logotipo para proveedores autorizados de certificación de CFDI y requerimientos funcionales, servicios generales y niveles de servicio mínimos, contenido en la fracción VIII del Anexo 29 de la RMF vigente, debidamente firmado por el representante legal de la persona moral. (archivo digitalizado).
- 7. Archivo digitalizado del documento de Características funcionales y servicios generales de la aplicación gratuita, contenido en la fracción II del Anexo 29 de la RMF vigente, debidamente firmado por el representante legal de la persona moral. (archivo digitalizado).
- 8. Acreditar la personalidad del representante o apoderado legal con poder notarial para ejercer actos de administración o dominio, de conformidad con el Apartado **I. Definiciones**; punto **1.2. Identificaciones oficiales, comprobantes de domicilio y poderes**, inciso **C) Poderes numerales 2 y 3**, del Anexo 1-A de la RMF.
	- Documento notarial con el que se haya designado el representante legal para efectos fiscales, en caso de residentes en el extranjero o de extranjeros residentes en México (debidamente protocolizado ante notario o corredor público, adjuntando documentación que acredite su inscripción en el Registro Público de Comercio en documento digital).
	- Identificación oficial, cualquiera de las señaladas en el Apartado **I. Definiciones**; punto **1.2. Identificaciones oficiales, comprobantes de domicilio y poderes**, inciso **A) Identificación oficial**, del Anexo 1-A.
- 9. Las personas morales que tributen en el Título II y Título VII, Capítulo XII de la Ley del ISR, deberán anexar documentos digitalizados de su acta constitutiva y de copias firmadas autógrafamente por el secretario del consejo de administración o el administrador único, correspondientes al Libro de Registro de Acciones Nominativas y al Libro de Variaciones de Capital en su caso, que las personas morales se encuentran obligadas a llevar conforme a la Ley General de Sociedades Mercantiles, con los cuales acredite tener un capital social suscrito y pagado de por lo menos \$10'000,000.00 (Diez millones de pesos 00/100 M.N.) (debidamente protocolizado ante notario o corredor público, adjuntando documentación que acredite su inscripción en el Registro Público de Comercio en documento digital). Asimismo, se deberá adjuntar copia de la identificación oficial, cualquiera de las señaladas en el Apartado I. Definiciones; punto 1.2. Identificaciones oficiales, comprobantes de domicilio y poderes, inciso A) Identificación oficial, del Anexo 1-A, del secretario del consejo de administración o el administrador único.

# **¿Con qué condiciones debo cumplir?**

La persona moral y sus representantes o apoderados legales, socios, accionistas e integrantes o cualquier integrante del Comité Técnico, Consejo Directivo o de Administración, cualquiera que sea su denominación, deberán cumplir con lo siguiente:

- Contar con Contraseña.
- Contar con e.firma.
- Contar con buzón tributario activo.
- Contar con opinión de cumplimiento en sentido positivo.
- Encontrarse como localizados en el RFC.
- Que no hayan interpuesto algún medio de defensa en contra del SAT, o bien, no formen o hayan formado parte, de manera directa o indirecta, de alguna persona moral que haya

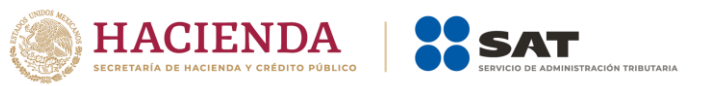

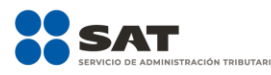

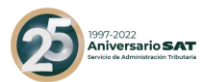

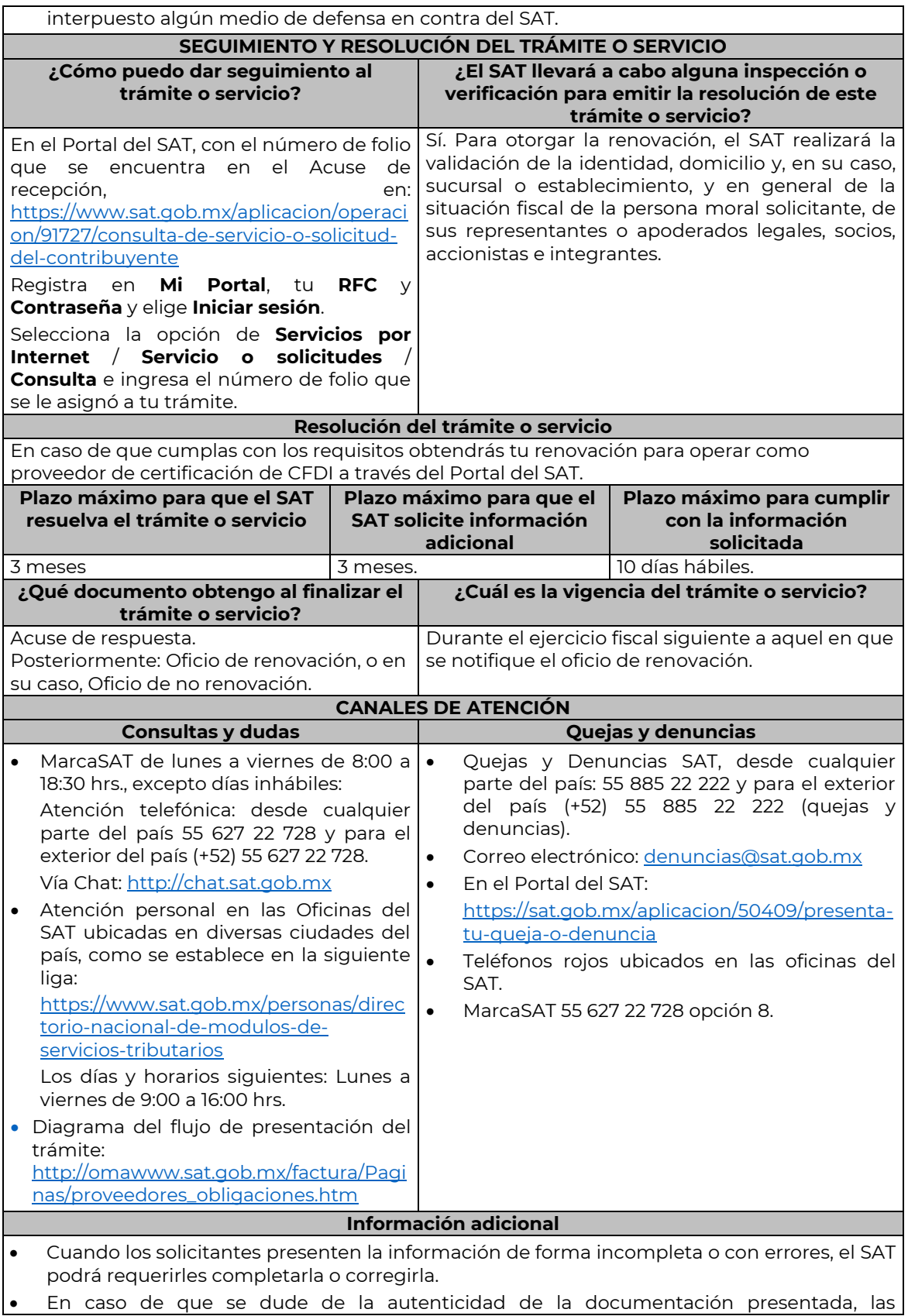

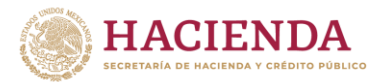

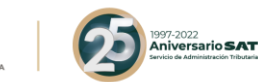

autoridades fiscales requerirán al promovente en cualquier momento a fin de que, en un plazo de 10 días hábiles, presente escrito dirigido a la Administración Central de Gestión de Servicios y Trámites con Medios Electrónicos ante la oficialía de partes de la Administración General de Servicios al Contribuyente, ubicada en Avenida Hidalgo No, 77, Módulo 4, segundo piso, Colonia Guerrero, Alcaldía Cuauhtémoc, C.P. 06300, Ciudad de México, o bien, mediante correo certificado el original o copia certificada del documento cuya autenticidad esté en duda.

• De no cumplirse con el requerimiento en tiempo y forma, la solicitud se tendrá por no presentada.

# **Fundamento jurídico**

………………………………………………………………………………………………………………………………………………………………………………………………………

Artículos: 29, fracción IV, y 29 Bis del CFF; Reglas 2.1.37., 2.7.2.4., 2.7.2.6., 2.7.2.8. y 2.7.2.9. de la RMF.

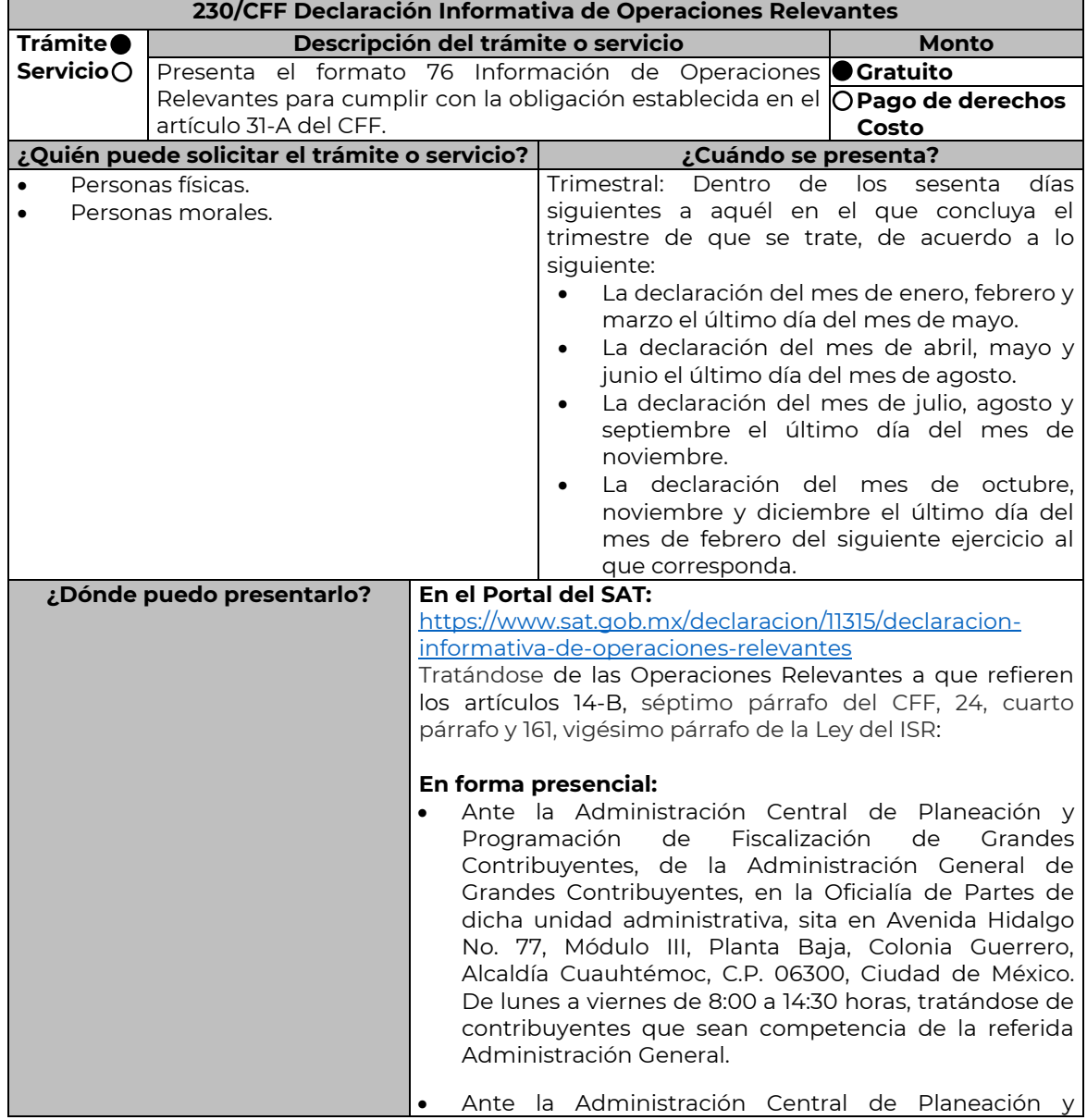

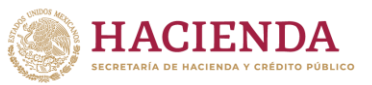

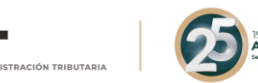

Programación de Hidrocarburos, de la Administración General de Hidrocarburos, en la Oficialía de Partes de dicha unidad administrativa, sita en Valerio Trujano No. 15, Módulo VIII, Planta Baja, Colonia Guerrero, Alcaldía Cuauhtémoc, C.P. 06300, Ciudad de México. De lunes a viernes de 8:00 a 14:30 horas, tratándose de contribuyentes que sean competencia de la referida Administración General. • Ante la Administración Desconcentrada de Auditoría Fiscal más cercana a tu domicilio, en la Oficialía de Partes de dicha Administración Desconcentrada. De lunes a viernes de 8:00 a 014:30 horas tratándose de

> contribuyentes que sean competencia de la Administración General de Auditoría Fiscal Federal.

# **INFORMACIÓN PARA REALIZAR EL TRÁMITE O SERVICIO ¿Qué tengo que hacer para realizar el trámite o servicio?**

# **En el Portal del SAT:**

- 1. Ingresa al Portal del SAT, en la liga que se indica en el apartado **¿Dónde puedo presentarlo?** y selecciona el botón **INICIAR.**
- 2. Registra tu **RFC**, **Contraseña**, **Captcha** y selecciona la opción **Enviar**, o bien elige enviar la declaración seleccionando con la opción **e.firma**, selecciona **Buscar** para agregar tu Certificado y la Clave privada (archivos .cer y .key), captura tu Contraseña de clave privada y elige la opción **Enviar**.
- 3. Selecciona el **Ejercicio**, el **Tipo de periodo**, **Periodo y el Tipo de declaración**; oprime el botón **CONTINUAR**.
- 4. Captura la información requerida por el programa, concluida la captura selecciona **Revisión de la declaración** para generar la vista previa para su revisión y en caso de estar de acuerdo con la información que se presenta, realiza el envío eligiendo **Enviar declaración**.
- 5. Una vez enviada la declaración, el sistema generará en PDF el acuse de recibo, el cual podrás descargar y conservar.

Tratándose de las Operaciones Relevantes a que refieren los artículos 14-B, séptimo párrafo del CFF, 24, cuarto párrafo y 161, vigésimo párrafo de la Ley del ISR.

# **En forma presencial:**

- 1. Acude a las Oficinas del SAT que se indican en el apartado **¿Dónde puedo presentarlo?**, con la documentación que se menciona en el apartado **¿Qué requisitos debo cumplir?**
- 2. Entrega la documentación solicitada al personal que recibirá el trámite.
- 3. Recibe y conserva un tanto del escrito libre con sello de autoridad como acuse de recepción.

# **¿Qué requisitos debo cumplir?**

Tratándose de las Operaciones Relevantes a que refieren los artículos 14-B, séptimo párrafo del CFF, 24, cuarto párrafo y 161, vigésimo párrafo de la Ley del ISR:

- 1. Escrito libre que cumpla con lo establecido en los artículos 18 y 19 del CFF.
- 2. Presentar información y documentación relacionada con las Operaciones relevantes que se hayan celebrado dentro del periodo de cinco años posteriores a una fusión, escisión o reestructuración de sociedades.

# **¿Con qué condiciones debo cumplir?**

Contar con e.firma o Contraseña, en caso de que el trámite se realice a través del Portal del SAT.

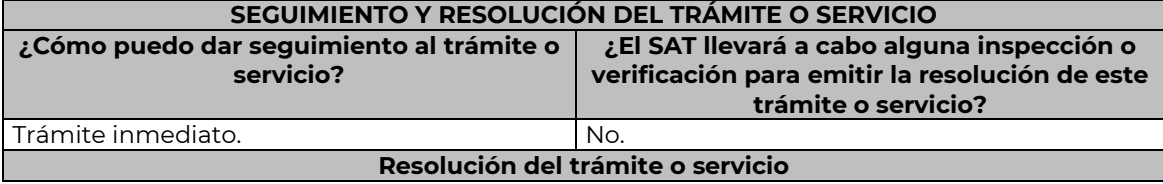

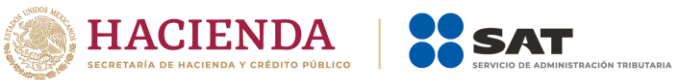

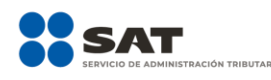

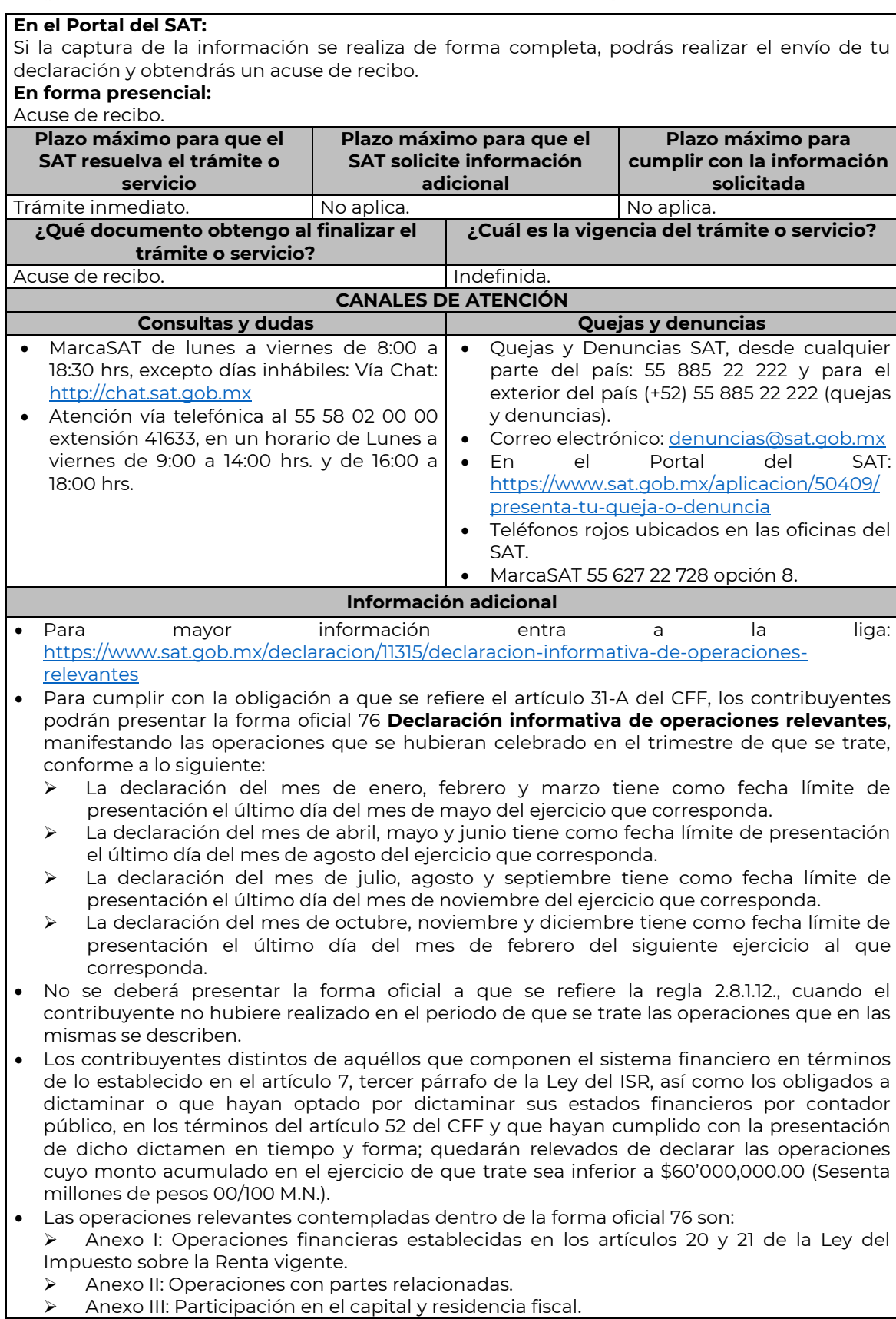

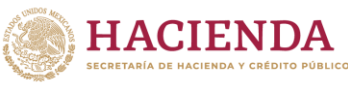

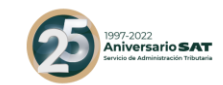

➢ Anexo IV: Reorganización y reestructuras.

➢ Anexo V: Otras operaciones relevantes. Cuando los contribuyentes presenten la información de forma incompleta o con errores, tendrán un plazo de 30 días hábiles contados a partir de la notificación de la autoridad para complementar o corregir la información presentada.

- Tratándose de las Operaciones Relevantes a que refieren los artículos 14-B, séptimo párrafo del CFF, 24, cuarto párrafo y 161, vigésimo párrafo de la Ley del ISR, en el caso de que los contribuyentes acudan a las Oficinas del SAT, deberán presentar escrito libre firmado en dos tantos, que contenga la siguiente información:
	- ➢ Descripción detallada del tipo de operación relevante realizada y las disposiciones jurídicas nacionales o extranjeras aplicables. Se entiende por descripción detallada, cada una de las etapas que integran la operación relevante de que se trate.
	- ➢ Descripción detallada de los actos jurídicos llevados a cabo para realizar la operación relevante.
	- ➢ Descripción detallada del beneficio fiscal obtenido o esperado.
	- ➢ Nombre, denominación o razón social, clave en el RFC y cualquier otra información fiscal de las sociedades, de los socios o accionistas y de las figuras jurídicas que participaron en la operación relevante. En caso de que alguno de éstos sea residente para efectos fiscales en el extranjero y no tenga clave en el RFC, se deberá indicar el país o jurisdicción de su residencia fiscal y constitución, así como su número de identificación fiscal y domicilio fiscal, o cualquier dato de localización.
	- ➢ Fecha en que se llevó a cabo la operación relevante.
	- ➢ Razón de negocios de la operación relevante.
	- ➢ Monto de la operación.
	- ➢ Organigrama del grupo donde se advierta el porcentaje de la participación en el capital social de los socios o accionistas, así como la tenencia accionaria directa o indirecta de las sociedades que integran el grupo antes y después de llevar a cabo la operación relevante.

Adicionalmente, los contribuyentes deberán presentar, de acuerdo con el tipo de operación relevante que lleven a cabo, la siguiente información y documentación:

- **1.** Cuando se transmita la propiedad, disfrute o uso de las acciones o de los derechos de voto o de veto en las decisiones de la sociedad emisora, adquirente, enajenante, fusionante, de la escindente, de la escindida o escindidas, según corresponda, o de voto favorable necesario para la toma de dichas decisiones:
	- **a)** Indicar si la sociedad emisora de las acciones o derechos objeto de la operación relevante tiene el carácter de sociedad emisora, adquirente, enajenante, fusionante, escindente o escindida.
	- **b)** Señalar el nombre y clave en el RFC del socio o accionista que transmitió la propiedad, disfrute o uso de las acciones o derechos y del socio o accionista que adquirió dichas acciones o derechos.
	- **c)** Señalar el tipo o serie de las acciones o derechos respecto de los cuales se transmitió la propiedad, disfrute o uso.
	- **d)** Señalar el número y valor de las acciones o derechos transmitidos.
	- **e)** Señalar cuál es el porcentaje que representan las acciones o derechos cuya propiedad, disfrute o uso fue transmitido, respecto del total de acciones o derechos de la sociedad objeto de la operación relevante.
	- **f)** Señalar cuál fue la contraprestación obtenida por la transmisión de la propiedad, disfrute o uso de las acciones o derechos.
	- **g)** Exhibir copia del contrato celebrado entre las partes que participaron en la operación relevante.
- **2.** Cuando se otorgue el derecho sobre los activos o utilidades de la sociedad emisora, adquirente, enajenante, fusionante, de la escindente, de la escindida o escindidas, según corresponda, en caso de cualquier tipo de reducción de capital o liquidación:
	- **a)** Indicar si la sociedad que transmite los derechos sobre los activos o utilidades tiene el carácter de sociedad emisora, adquirente, enajenante, fusionante, escindente o escindida.
	- **b)** Señalar el valor de los derechos que fueron objeto de la operación, a la fecha en que la

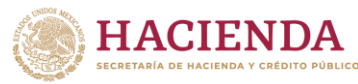

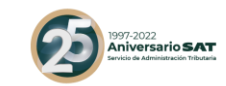

misma se llevó a cabo.

- **c)** En caso de que se haya otorgado el derecho sobre los activos de la sociedad, describir detalladamente dichos activos, indicando la fecha de adquisición, el monto original de la inversión, deducciones fiscales realizadas a la fecha en que se otorgó el citado derecho, así como su valor de mercado a dicha fecha
- **d)** Señalar el nombre y clave en el RFC del socio o accionista que otorgó el derecho sobre los activos y utilidades y del socio o accionista que adquirió dicho derecho.
- **e)** Señalar cuál fue la contraprestación obtenida por el otorgamiento del derecho sobre los activos o utilidades.
- **f)** Exhibir copia del contrato celebrado entre las partes que participaron en la operación relevante.
- **3.** Cuando se disminuya o aumente en más del 30% el valor contable de las acciones de la sociedad emisora, fusionante, escindente, escindida o escindidas, según corresponda, en relación con el valor contable determinado de éstas a la fecha de la solicitud de autorización para enajenar acciones a costo fiscal o para diferir el pago del ISR, o bien, de la fusión o escisión de sociedades, el cual se consignó en el dictamen respectivo:
	- **a)** Indicar si la sociedad emisora de las acciones cuyo valor contable disminuyó o aumentó tiene el carácter de sociedad emisora, adquirente, enajenante, fusionante, escindente o escindida.
	- **b)** Señalar cuál es la causa que originó que el valor contable de las acciones disminuyera o aumentara en más del 30%.
	- **c)** Señalar el valor contable de las acciones de la sociedad objeto de la operación relevante, determinado a la fecha de la solicitud de autorización para enajenar acciones a costo fiscal o para diferir el pago del ISR, o bien, de la fusión o escisión de sociedades, según corresponda, mismo que fue consignado en el dictamen.
	- **d)** Señalar el valor contable de las acciones de la sociedad objeto de la operación relevante, después de llevar a cabo la operación relevante.
	- **e)** Indicar si en la operación relevante participó una persona distinta de los socios o accionistas de las sociedades que formaron parte de la operación de fusión, escisión o reestructuración de sociedades.
- **4.** Cuando se disminuya o aumente el capital social de la sociedad emisora, adquirente, enajenante, fusionante, escindente, escindida o escindidas, tomando como base el capital social consignado en el dictamen:
	- **a)** Indicar si la sociedad cuyo capital social disminuyó o aumentó tiene el carácter de sociedad emisora, adquirente, enajenante, fusionante, escindente o escindida.
	- **b)** Señalar cuál es la causa que originó que el capital social disminuyera o aumentara. En caso de que derive de una aportación de capital, indicar el nombre y clave en el RFC del socio o accionista que realizó la aportación correspondiente.
	- **c)** Señalar el monto del capital social de la sociedad objeto de la operación relevante, consignado en el dictamen presentado o elaborado con motivo de la autorización otorgada para enajenar acciones a costo fiscal o para diferir el pago del ISR, o bien, de la fusión o escisión de sociedades.
	- **d)** Señalar el monto del capital social de la sociedad objeto de la operación relevante, después de llevar a cabo la operación relevante.
	- **e)** Indicar si en la operación relevante participó una persona distinta de los socios o accionistas de las sociedades que formaron parte de la operación de fusión, escisión o reestructuración de sociedades.
	- **f)** Indicar la cuenta o cuentas contables del capital que disminuyeron o aumentaron.
	- **g)** En caso de disminución del capital social, indicar si los socios o accionistas originales ejercieron el derecho de preferencia.
- **5.** En aquellos casos en los que un socio o accionista que recibió acciones por virtud de la fusión o escisión, aumente o disminuya su porcentaje de participación directa o indirecta en el capital social de la sociedad emisora, adquirente, enajenante, fusionante, escindente, escindida o escindidas, según corresponda, y como consecuencia de ello, aumente o disminuya el porcentaje de participación de otro socio o accionista de la sociedad emisora, fusionante, escindente, escindida o escindidas, según corresponda, tomando como base los porcentajes de participación en el capital social de dichos socios o accionistas consignados en el dictamen:

Nota: El presente documento se da a conocer en la página de Internet del SAT, en términos de la regla 1.8.

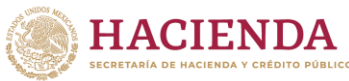

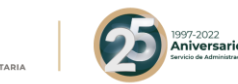

- **a)** Indicar si la sociedad objeto de la operación relevante tiene el carácter de sociedad emisora, adquirente, enajenante, fusionante, escindente o escindida.
- **b)** Señalar cuál es la causa que originó que el porcentaje de participación en el capital social disminuyera o aumentara.
- **c)** Señalar los porcentajes de participación en el capital social de la sociedad objeto de la operación relevante, consignados en el dictamen presentado o elaborado con motivo de la autorización para enajenar acciones a costo fiscal o para diferir el pago del ISR, o bien, de la fusión o escisión de sociedades.
- **d)** Señalar cuáles son los porcentajes de participación en el capital social de la sociedad después de llevar a cabo la operación relevante.
- **6.** Cuando se cambie la residencia fiscal de los socios o accionistas que recibieron acciones de la sociedad fusionante, escindente, escindida o escindidas, según corresponda, o bien, de la sociedad emisora, adquirente, enajenante, fusionante, escindente, escindida o escindidas, según corresponda, consignados en el dictamen.
	- **a)** Indicar si la sociedad objeto de la operación relevante tiene el carácter de sociedad emisora, adquirente, enajenante, fusionante, escindente o escindida.
	- **b)** Señalar el país o jurisdicción de residencia fiscal de los socios o accionistas que recibieron acciones, después de llevar a cabo la operación relevante, así como su número de identificación fiscal y domicilio fiscal, o cualquier otro dato de localización.
	- **c)** Señalar el país o jurisdicción de residencia fiscal de la sociedad objeto de la operación relevante después de llevar a cabo la misma, así como su número de identificación fiscal y domicilio fiscal, o cualquier otro dato de localización.
- **7.** Cuando se transmita uno o varios segmentos del negocio de la sociedad emisora, o de la sociedad adquirente o enajenante relacionado con uno o varios segmentos del negocio de la emisora, o bien, de la sociedad fusionante, escindente, escindida o escindidas, según corresponda, consignados en el dictamen:
	- **a)** Indicar qué segmento o segmentos del negocio fueron transmitidos.
	- **b)** Indicar si la sociedad objeto de la operación relevante tiene el carácter de sociedad emisora, adquirente, enajenante, fusionante, escindente o escindida.
	- **c)** Señalar los segmentos de negocio y giro de la sociedad objeto de la operación relevante, consignados en el dictamen presentado o elaborado con motivo de la autorización otorgada para enajenar acciones a costo fiscal o para diferir el pago del ISR, o bien, de la fusión o escisión de sociedades.
	- **d)** Señalar los segmentos de negocio y giro de la sociedad objeto de la operación relevante, después de llevar a cabo la misma.
	- **e)** Indicar el porcentaje que representa cada segmento de negocio dentro de la sociedad objeto de la operación relevante, antes y después de llevar a cabo la misma.
	- **f)** Señalar el nombre y clave en el RFC y país de residencia de la sociedad que adquirió el segmento o segmentos de negocio.
- **8.** En aquellos casos en los que la sociedad emisora, la sociedad adquirente y la sociedad enajenante dejen de consolidar sus estados financieros de conformidad con las disposiciones que las regulen en materia contable y financiera, o bien, que estén obligadas a aplicar:
	- **a)** Señalar cuál es la causa que originó que la sociedad emisora, la sociedad adquirente y la sociedad enajenante dejaran de consolidar sus estados financieros.
	- **b)** Indicar cuáles son las disposiciones que regulan a la sociedad emisora, a la sociedad adquirente y a la sociedad enajenante en materia contable y financiera, o bien, que están obligadas a aplicar.

### **Fundamento jurídico**

………………………………………………………………………………………………………………………………………………………………………………………………………

Artículos: 14-B, 18, 19 y 31-A del CFF, 24 y 161 de la LISR; Regla 2.8.1.12. de la RMF.

### **295/CFF Solicitud de modificación o incorporación de socios, accionistas, asociados y demás personas que forman parte de la estructura orgánica de una persona moral, así como de aquéllas que tengan control, influencia significativa o poder de mando**

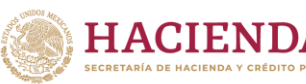

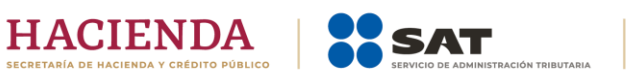

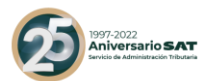

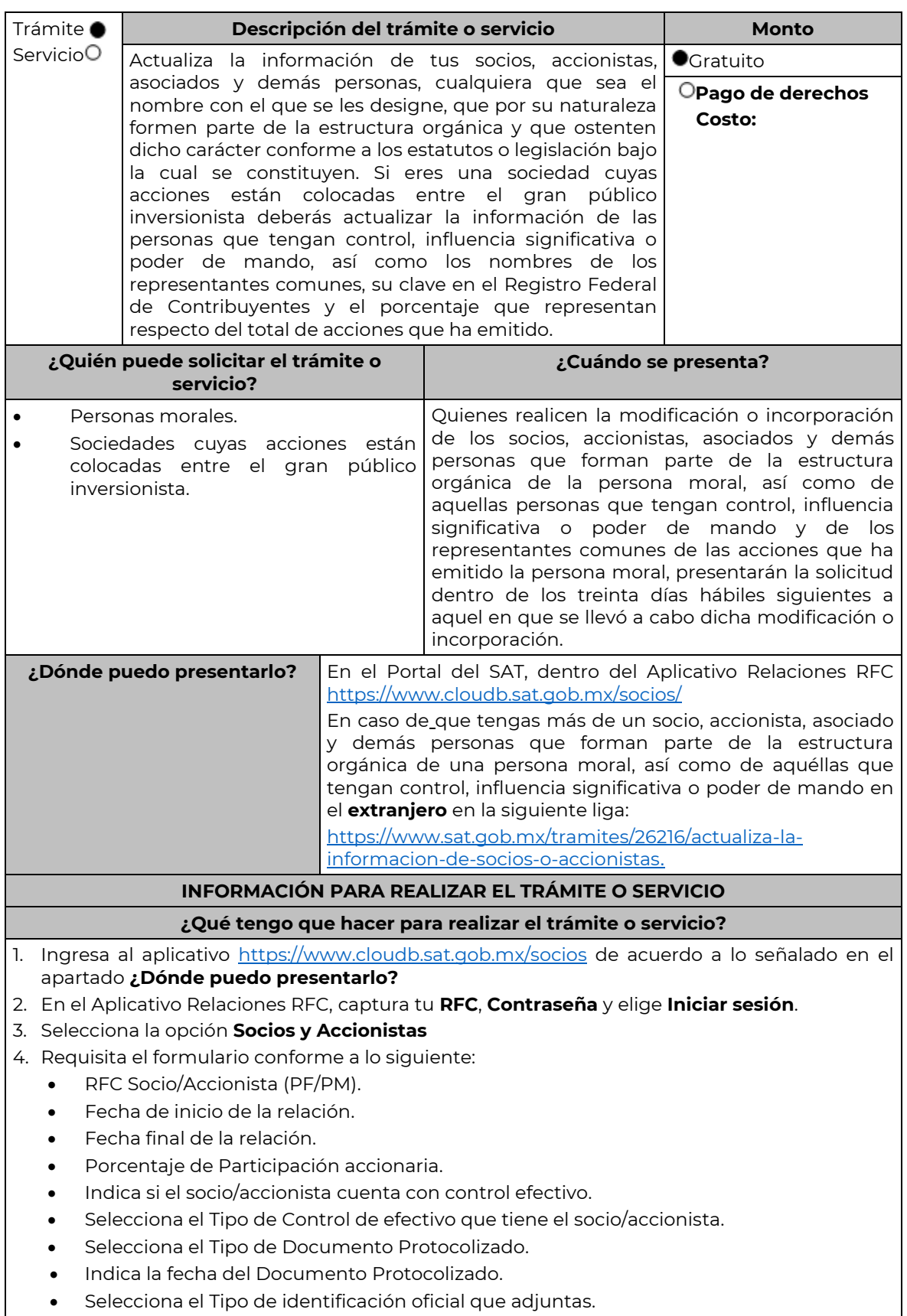

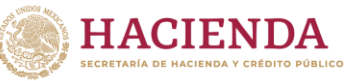

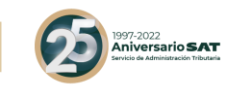

• Documento adjunto.

- 5. Da clic en el botón **Registrar**, se genera el **Acuse de previo**, si es correcto da clic en **Siguiente**
- 6. El sistema abrirá una ventana emergente para que captures el **Objeto Social** de tu empresa, da clic en Siguiente y te llevará al firmado del acuse.
- 7. El firmado del acuse se realizará por parte del Contribuyente autenticado y el representante legal que tramito la e.firma del contribuyente que se autentico.
- 8. El sistema generará el acuse de recepción que contiene el folio del trámite con el que puedes dar seguimiento a tu solicitud, imprimelo y guardalo.
- 9. Ingresa al aplicativo, dentro del plazo de 10 días hábiles posteriores a la presentación del trámite, con el número de folio, para verificar la respuesta a tu solicitud.

En caso de no contar con respuesta, deberán ingresar un caso de aclaración a través del Portal del SAT, anexando la documentación soporte que considere pertinente, para que la autoridad resuelva su aclaración por el mismo medio.

En caso de que tengas socios, accionistas, asociados y demás personas que forman parte de la estructura orgánica de una persona moral, así como de aquéllas que tengan control, influencia significativa o poder de mando, que residan en el extranjero y que no se encuentren inscritos en el Registro Federal de Contribuyentes**,** deberás modificarlos o incorporarlos, de conformidad con lo siguiente:

- 1. Ingresa en la liga del apartado ¿Dónde puedo presentarlo? y elige INICIAR SESIÓN.
- 2. En Mi Portal, captura tu RFC, Contraseña y elige Iniciar sesión.
- 3. Selecciona la opción de Servicios por Internet / Servicios o Solicitudes/ solicitudes y aparecerá un formulario.
- 4. Requisita el formulario conforme a lo siguiente:

En el apartado Descripción del Servicio, en la pestaña Trámite selecciona la opción **ACTUALIZACIONSOC\_ACC**; en Dirigido a: Administración Desconcentrada de Servicios al Contribuyente, en \*Asunto: Modificación o incorporación de socios, accionistas y asociados extranjeros; Descripción: Aviso de modificación o incorporación de socios, accionistas, asociados y demás personas, que forman parte de la estructura orgánica de una persona moral, así como de aquéllas que tengan control, influencia significativa o poder de mando, cuando residan en el extranjero y no estén obligados a inscribirse en el RFC.

Para anexar información relacionada con el servicio, oprime Adjuntar Archivo/ Examinar, selecciona el documento digitalizado en formato PDF y elige Cargar.

- 5. Da clic en el botón Enviar, se genera el Acuse de recepción que contiene el folio del trámite con el que puedes dar seguimiento a tu aviso, imprímelo o guárdalo.
- 6. Consulta tu caso dentro de los 6 días hábiles siguientes a la fecha en que se ingresó, para conocer la respuesta que la autoridad emitió, o bien, para conocer si la autoridad solicito información adicional.
- 7. Revisa tu caso de aclaración en un plazo de 6 días hábiles para verificar si se te solicitó información adicional, en caso de ser así, contarás con 6 días hábiles para entregarla, si excedes ese plazo es necesario ingresar nuevamente tu solicitud.
- 8. Ingresa al Portal del SAT, dentro del plazo de 6 días hábiles posteriores a la presentación del trámite, con el número de folio, para verificar la respuesta a tu aviso, en: <https://www.sat.gob.mx/aplicacion/66288/consulta-tus-aclaraciones-como-contribuyente> de acuerdo a lo siguiente:

En Mi Portal, captura tu RFC e ingresa tu Contraseña; selecciona la opción: Servicios por Internet / Servicio o Solicitudes / Consulta; captura el número de folio del trámite y verifica la solución otorgada a tu aviso; si tu solicitud fue resuelta, obtendrás el Acuse de respuesta imprímelo y guárdalo.

9. En caso de no contar con respuesta, acude a las Oficinas del SAT, para recibir información adicional sobre la situación del trámite, previa cita generada en: El Portal del SAT:<https://citas.sat.gob.mx/>

En caso de que en el Aplicativo Relaciones RFC, se visualice algún socio, accionista, asociado y demás personas que no formen parte de la estructura orgánica de tu persona moral;

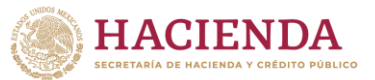

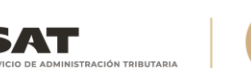

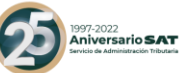

deberás actualizar o modificar la información en los términos señalados para el caso de extranjeros.

#### **¿Qué requisitos debo cumplir?**

- Archivo digitalizado que contenga:
- Documento protocolizado y digitalizado en el que consten las modificaciones o en su caso la incorporación de socios y accionistas, así como los que tienen control, influencia significativa o poder de mando, así como a los representantes comunes de las acciones que ha emitido la persona moral.
- Identificación oficial vigente de los socios y accionistas que se actualizarán, cualquiera de las señaladas en el Apartado I. Definiciones; punto 1.2. Identificaciones oficiales, comprobantes de domicilio y poderes, inciso A) Identificación oficial, del Anexo 1-A de la RMF.
- Cuando se trate de socios, accionistas, asociados y demás personas que forman parte de la estructura orgánica de una persona moral, así como de aquéllas que tengan control, influencia significativa o poder de mando, que residan en el extranjero y que no se encuentren inscritos en el Registro Federal de Contribuyentes, ya sean personas físicas o personas morales, deberán adjuntar como identificación oficial la forma oficial 96.
- Cuando se trate de un socio o accionista que sea persona moral residente en México adjuntar la identificación oficial del representante legal, de conformidad con el apartado de definiciones del Anexo 1-A de la Resolución Miscelánea Fiscal.

#### **¿Con qué condiciones debo cumplir?**

Contar con e.firma y contraseña del contribuyente que promueve el aviso, así como del representante legal.

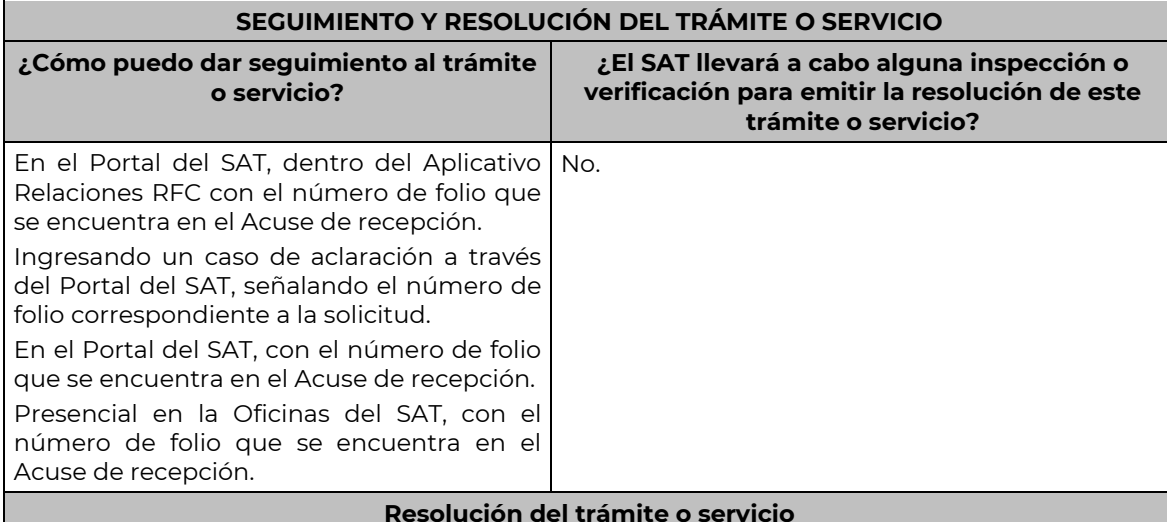

La autoridad validará tu información, si es procedente la solicitud se actualiza la relación de socios o accionistas, personas que tengan control, influencia significativa o poder de mando, así como los nombres de los representantes comunes de la persona moral y obtienes Acuse de respuesta.

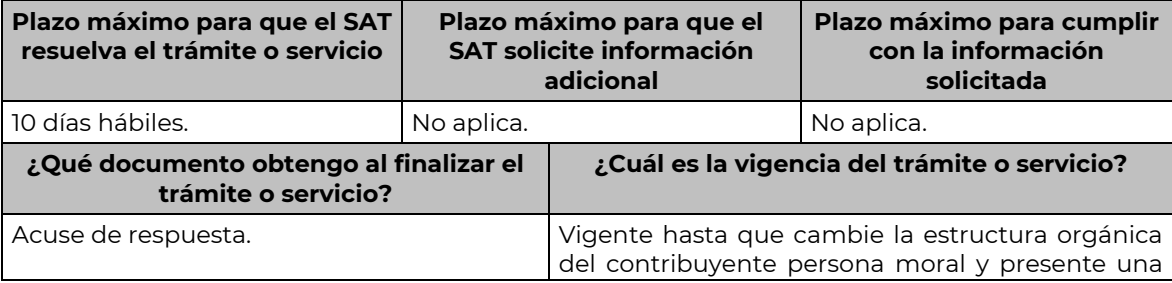

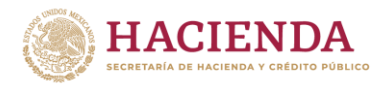

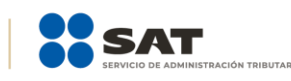

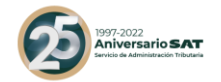

nueva modificación o incorporación de los socios, accionistas, asociados y demás personas que forman parte de la estructura orgánica de la persona moral, así como los que tienen control, influencia significativa o poder de mando, así como a los representantes comunes de las acciones que ha emitido la persona moral.

#### **CANALES DE ATENCIÓN**

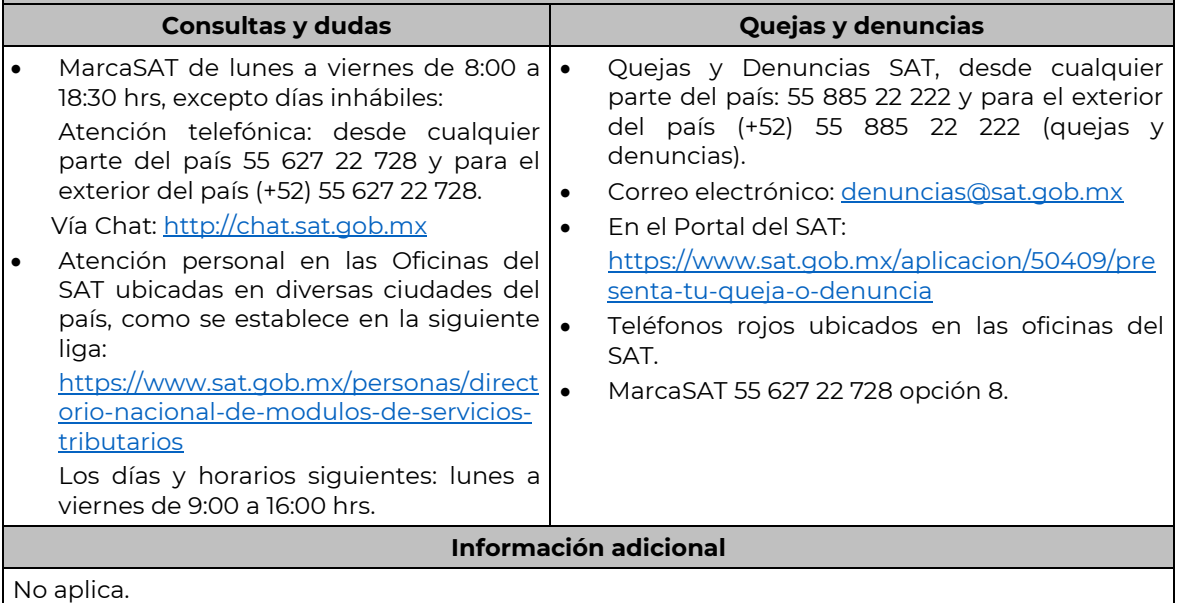

**Fundamento jurídico**

………………………………………………………………………………………………………………………………………………………………………………………………………

Artículos: 27 del CFF; 297 de la CFPC; Regla 2.4.15. de la RMF.

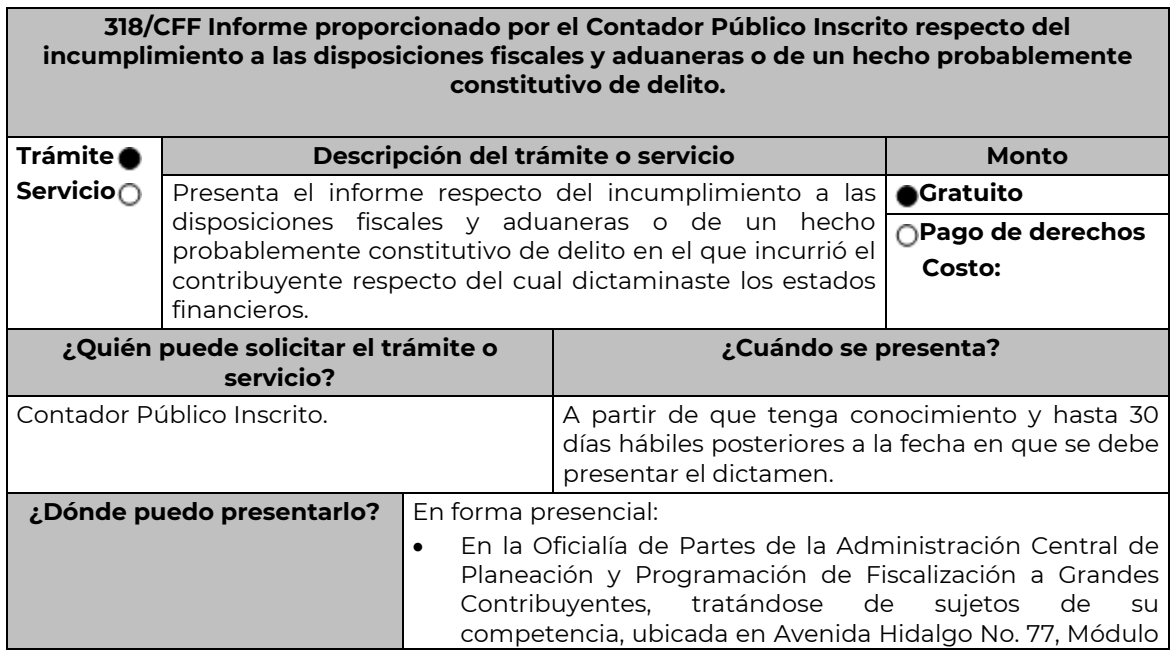

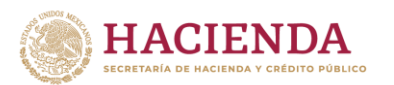

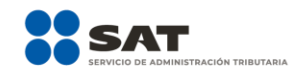

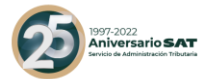

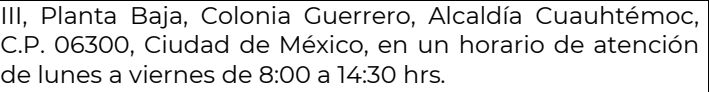

- En la Oficialía de Partes de la Administración Central de Planeación y Programación de Hidrocarburos de la Administración General de Hidrocarburos, tratándose de sujetos de su competencia, ubicada en Avenida Hidalgo No. 77, Módulo III, Planta Baja, Colonia Guerrero, Alcaldía Cuauhtémoc, C.P. 06300, Ciudad de México, en un horario de atención de lunes a viernes de 8:00 a 14:30 hrs.
- Tratándose de los demás sujetos, en la Oficialía de Partes de la Administración Desconcentrada de Auditoría Fiscal Federal que corresponda a tu domicilio fiscal, en un horario de atención de lunes a viernes de 8:00 a 14:30 hrs.

# **INFORMACIÓN PARA REALIZAR EL TRÁMITE O SERVICIO**

# **¿Qué tengo que hacer para realizar el trámite o servicio?**

# **En forma presencial:**

- 1. Acude a la Oficialía de Partes según te corresponda, conforme al apartado **¿Dónde puedo presentarlo?**, con los documentos que se indican en el apartado **¿Qué requisitos debo cumplir?**
- 2. Entrega la documentación correspondiente a la autoridad fiscal que atenderá tu trámite.
- 3. Recibe y conserva copia de tu acuse de recibo.

# **¿Qué requisitos debo cumplir?**

1. Escrito libre el cual deberá incluir la siguiente información:

- Tu nombre, Clave del Registro Federal de Contribuyentes y número con el que apareces registrado como Contador Púbico Inscrito ante el Servicio de Administración Tributaria.
- Nombre y Clave del Registro Federal de Contribuyentes, del contribuyente respecto del cual dictaminaste los estados financieros;
- Especifica el tipo de contribución y el periodo al que corresponde dicha contribución, respecto del cual encontraste el incumplimiento a las disposiciones fiscales o aduaneras o el hecho probablemente constitutivo de delito.
- Explica de manera detallada e individualizada, el incumplimiento a las disposiciones fiscales o aduaneras o el hecho probablemente constitutivo de delito en el que incurrió el contribuyente respecto del cual dictaminaste los estados financieros.
- 2. La documentación e información que consideres suficiente para acreditar tu dicho.

#### **¿Con qué condiciones debo cumplir?** No aplica. **SEGUIMIENTO Y RESOLUCIÓN DEL TRÁMITE O SERVICIO ¿Cómo puedo dar seguimiento al trámite o servicio? ¿El SAT llevará a cabo alguna inspección o verificación para emitir la resolución de este trámite o servicio?** Trámite inmediato. No. No. **Resolución del trámite o servicio** La autoridad revisará que el informe y documentación cumpla con todos los requisitos solicitados, valorará dicha documentación y tendrá por presentado el informe. **Plazo máximo para que el SAT resuelva el trámite o servicio Plazo máximo para que el SAT solicite información adicional Plazo máximo para cumplir con la información solicitada** Trámite inmediato. No aplica. No aplica. **¿Qué documento obtengo al finalizar el trámite o servicio? ¿Cuál es la vigencia del trámite o servicio?**

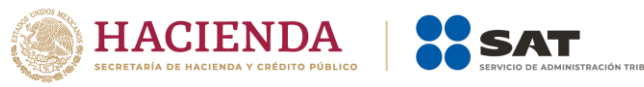

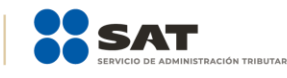

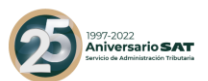

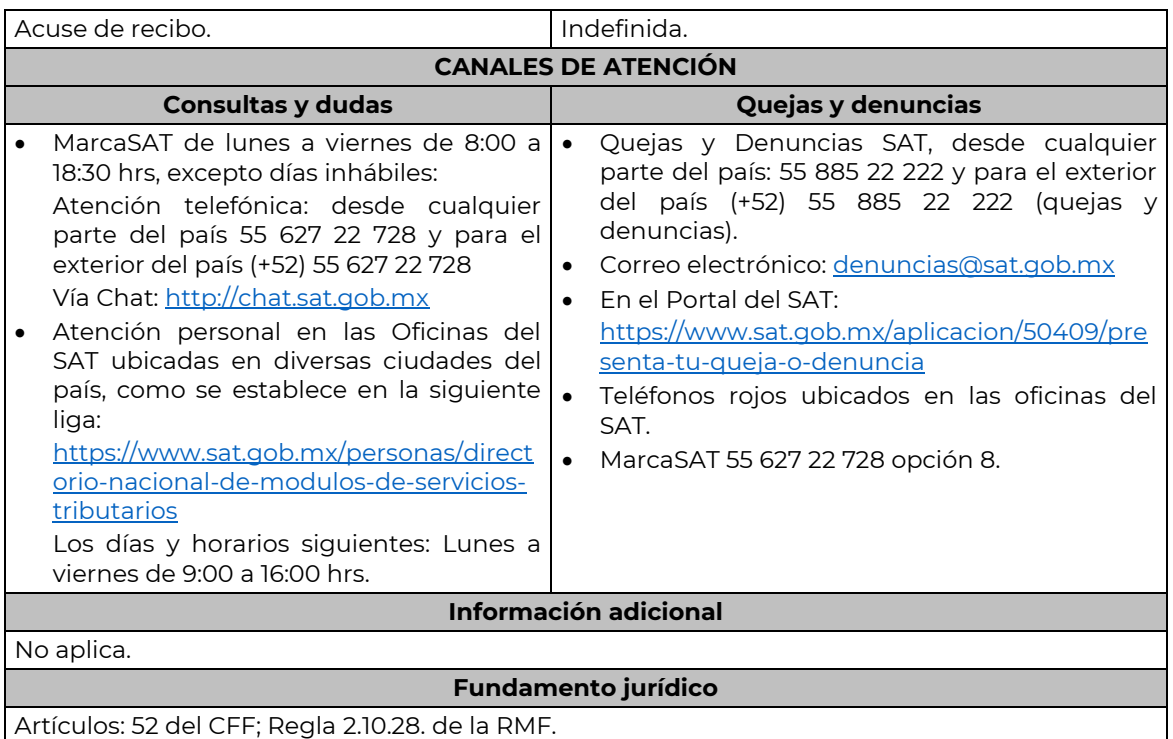

# **Impuesto Sobre la Renta.**

……………..…………………………………………………………………………………………………………………………………………………………………………………..

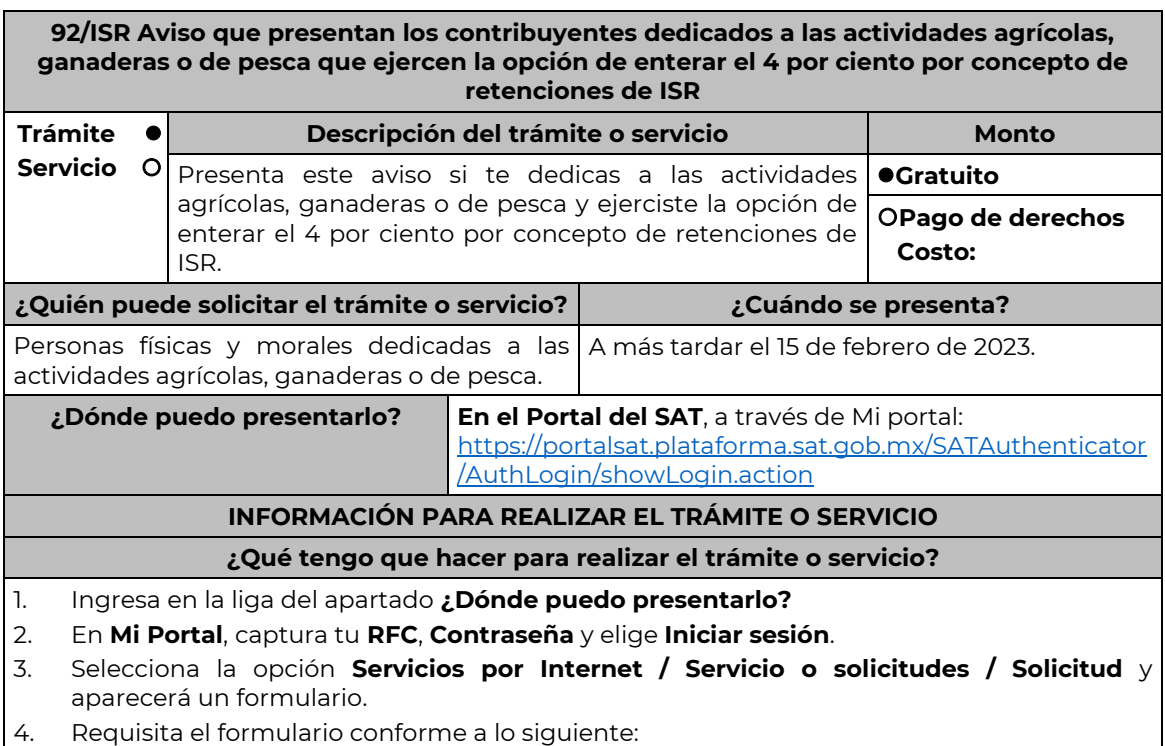

En el apartado Descripción del Servicio, en la pestaña **Trámite** elige conforme a tu solicitud; en **Dirigido a:** Servicio de Administración Tributaria, en **\*Asunto:** Aviso de opción ficha de trámite 92/ISR del Anexo 1-A; **Descripción:** Se presenta el aviso de opción

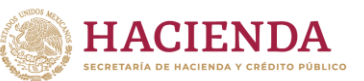

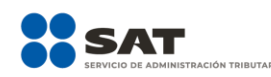

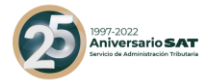

establecido en la ficha de trámite 92/ISR del Anexo 1-A. Para anexar la información relacionada con el servicio, oprime **Adjuntar Archivo / Examinar**, selecciona el archivo con las características que se indican en el apartado de **Información adicional** y elige **Cargar**.

5. Oprime el botón **Enviar**, se genera el **Acuse de recepción** que contiene el folio de tu aviso, imprímelo o guárdalo.

# **¿Qué requisitos debo cumplir?**

Archivo digitalizado que contenga la relación individualizada de los trabajadores eventuales de campo e indique el monto de las cantidades que les son pagadas en el periodo de que se trate, así como del impuesto retenido.

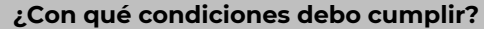

Contar con contraseña.

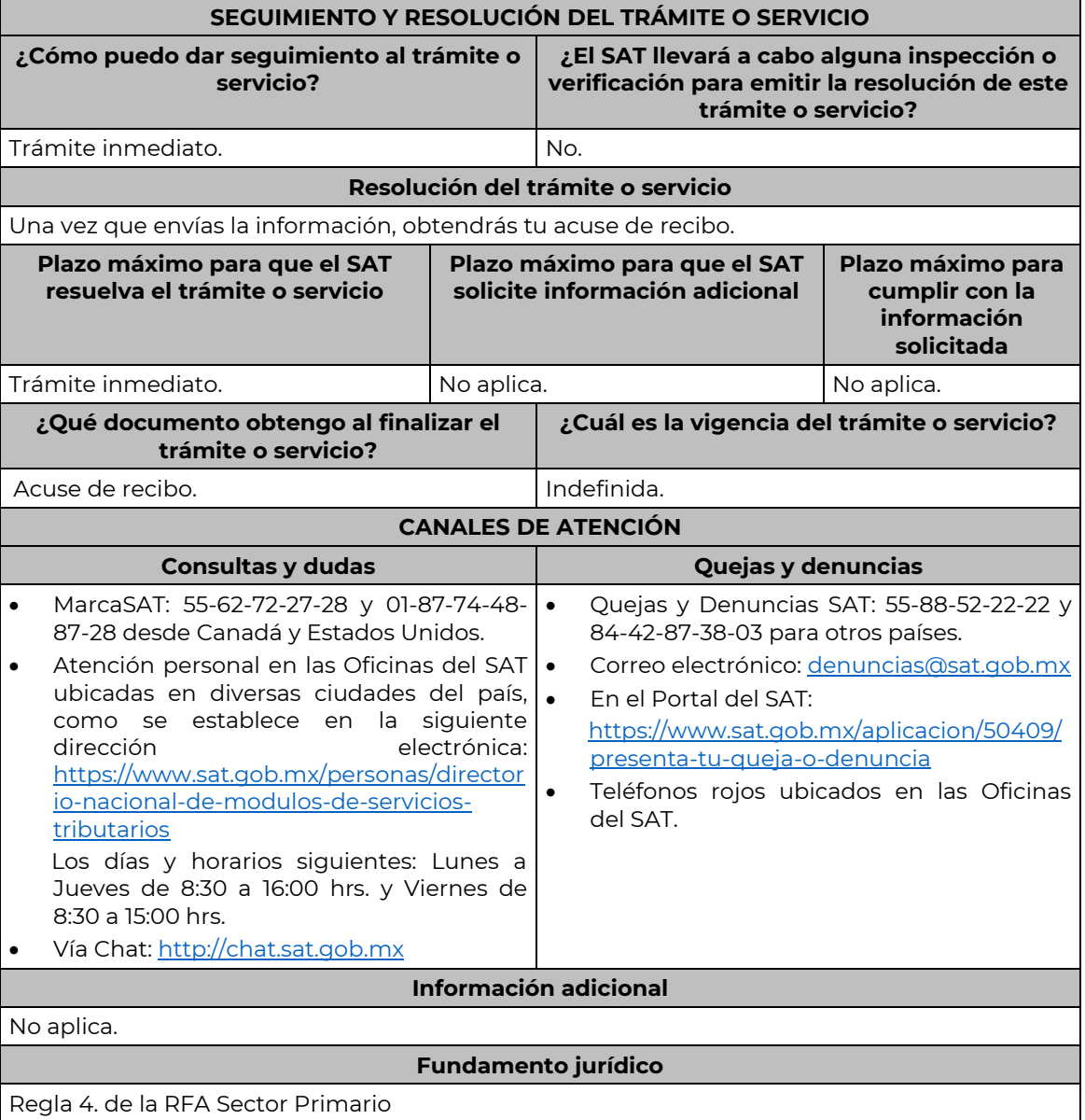

Nota: El presente documento se da a conocer en la página de Internet del SAT, en términos de la regla 1.8.

……………………………………………………………………………………………………………………………………………………………………………………………………